**T.C. SAKARYA ÜNİVERSİTESİ FEN BİLİMLERİ ENSTİTÜSÜ** 

# **PROGRAMLANABİLİR CPLD TABANLI AKILLI MİKRODENETLEYİCİ EĞİTİM SETİ TASARIMI VE UYGULAMASI**

# **YÜKSEK LİSANS TEZİ**

# **Telekomünikasyon Öğrt. Selim BAKIRCILAR**

 **Enstitü Anabilim Dalı : ELEKTRONİK VE BİLGİSAYAR EĞİTİMİ**

 **Tez Danışmanı : Doç. Dr. Ahmet Turan ÖZCERİT** 

**Haziran 2012**

T.C. SAKARYA ÜNİVERSİTESİ FEN BİLİMLERİ ENSTİTÜSÜ

# PROGRAMLANABİLİR CPLD TABANLI AKILLI MİKRODENETLEYİCİ EĞİTİM SETİ TASARIMI VE **UYGULAMASI**

# **YÜKSEK LİSANS TEZİ**

## Telekomünikasyon Öğrt. Selim BAKIRCILAR

# Enstitü Anabilim Dalı : ELEKTRONİK VE BİLGİSAYAR EĞİTİMİ

Bu tez 20 / 06 /2012 tarihinde aşağıdaki jüri tarafından Oybirliği ile kabul edilmiştir.

Doç. Dr. Ahmet Turan ÖZCERİT Jüri Baskan

Doc. Dr. **Cüneyt BAYILMIS** Üye

Boylin

Yrd. Doc. Dr. Murat YILDIZ Üye

# **TEŞEKKÜR**

Çalışmamın her aşamasında değerli fikir ve görüşlerini sunan, hiçbir yardım ve fedakarlıktan kaçınmayan danışman hocam Doç. Dr. Ahmet Turan ÖZCERİT'e, çalışmalarım esnasında maddi ve manevi sürekli olarak destek olan aileme ve yüksek lisans eğitimi süresince daima beraber olduğum arkadaşlarım Öğr. Gör. Ferdi Doğan ve Öğr. Gör. Hakan Can ALTUNAY 'a sonsuz teşekkürlerimi sunarım.

> Mayıs 2012 Selim BAKIRCILAR

# **İÇİNDEKİLER**

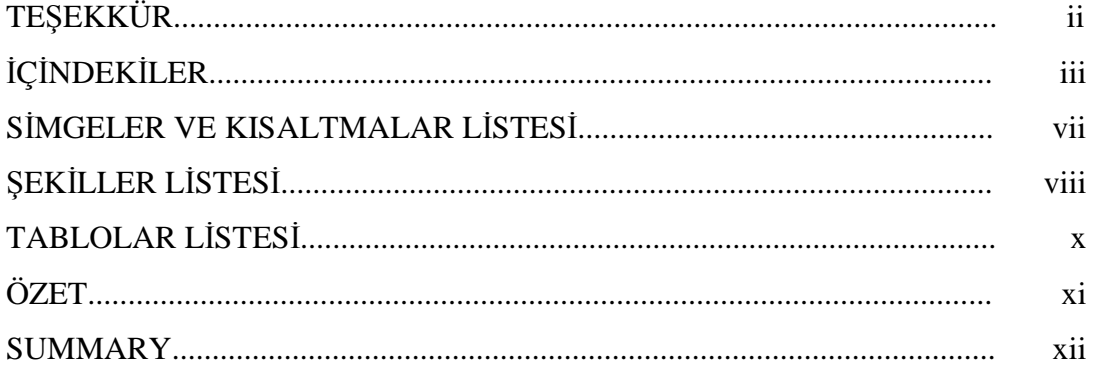

# BÖLÜM 1.

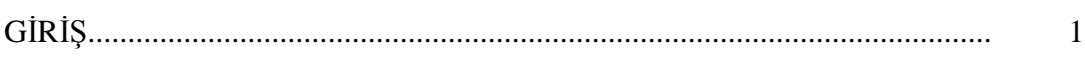

# BÖLÜM 2.

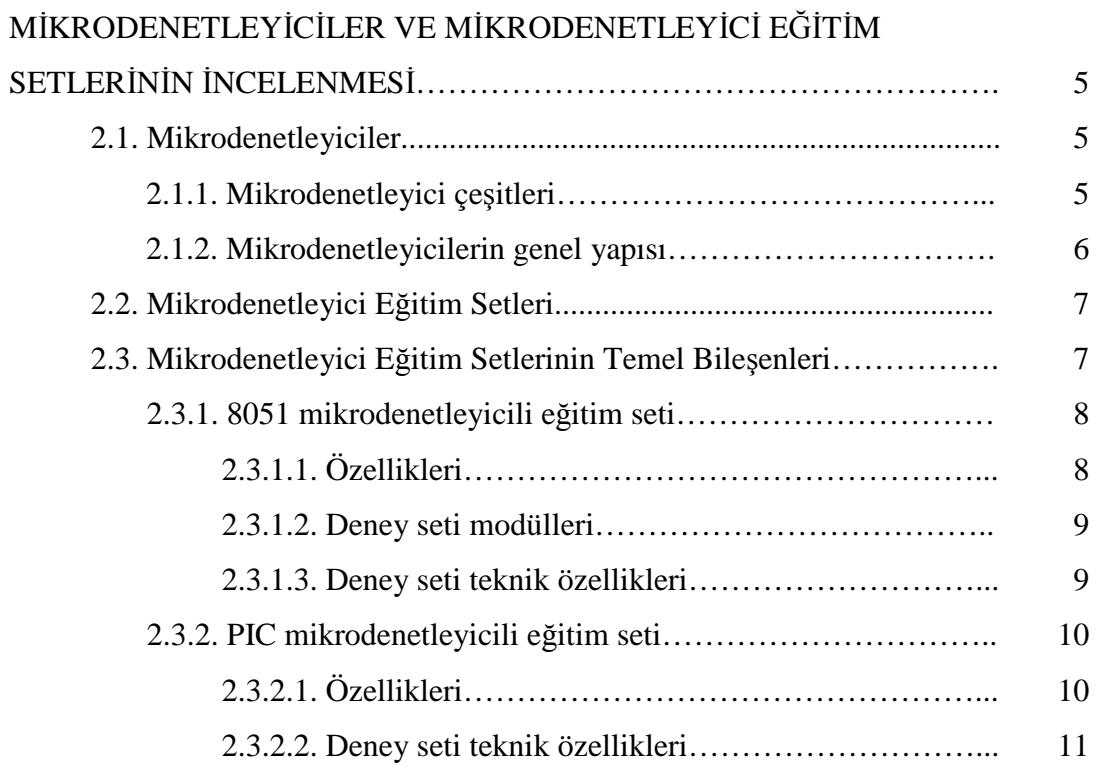

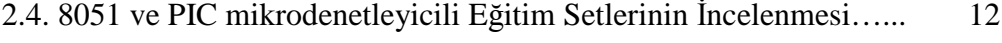

## BÖLÜM 3.

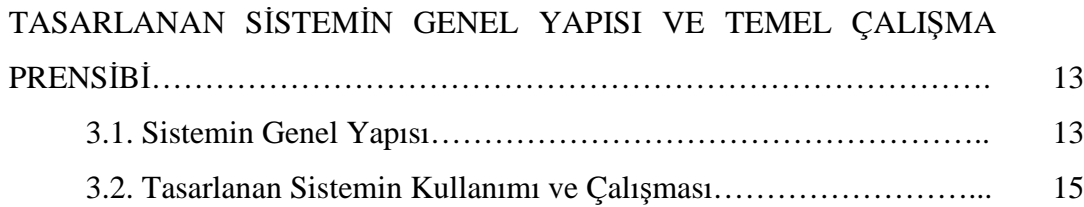

# BÖLÜM 4.

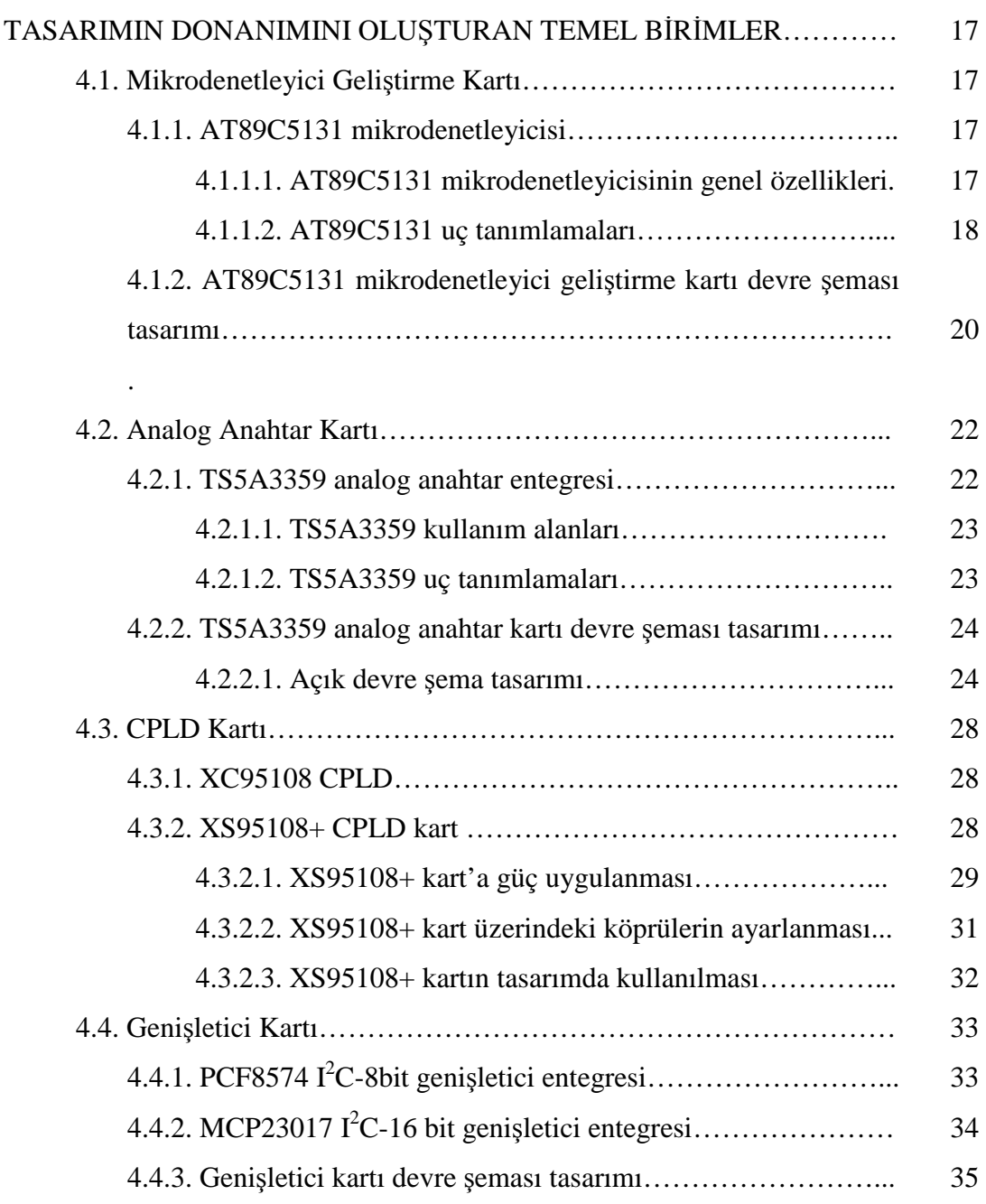

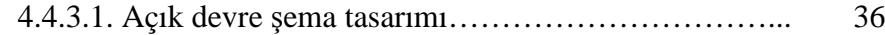

# BÖLÜM 5. DENEY MODÜLLERİNİN TASARIMI…………………………………….. 38 5.1. I<sup>2</sup>C Seri Arayüz Protokolü ile Kontrol Edilen Deney Modülleri….. 39 5.1.1. RTC deney modülü…………………………………………. 39 5.1.2. EEPROM deney modülü…………………………………… 42 5.1.3. ADC/DAC deney modülü…………………………………... 43 5.2. Paralel 8 Bit ile Kontrol Edilen Deney Modülleri………………… 45 5.2.1. Yedi parçalı gösterge modülü………………………………. 47 5.2.2. LCD modülü………………………………………………... 48 5.2.3. Tuş takımı modülü………………………………………….. 48 5.2.4. Led modülü…………………………………………………. 5.2.5. DIP-anahtar modülü…………………………...……………. 49 49

## BÖLÜM 6.

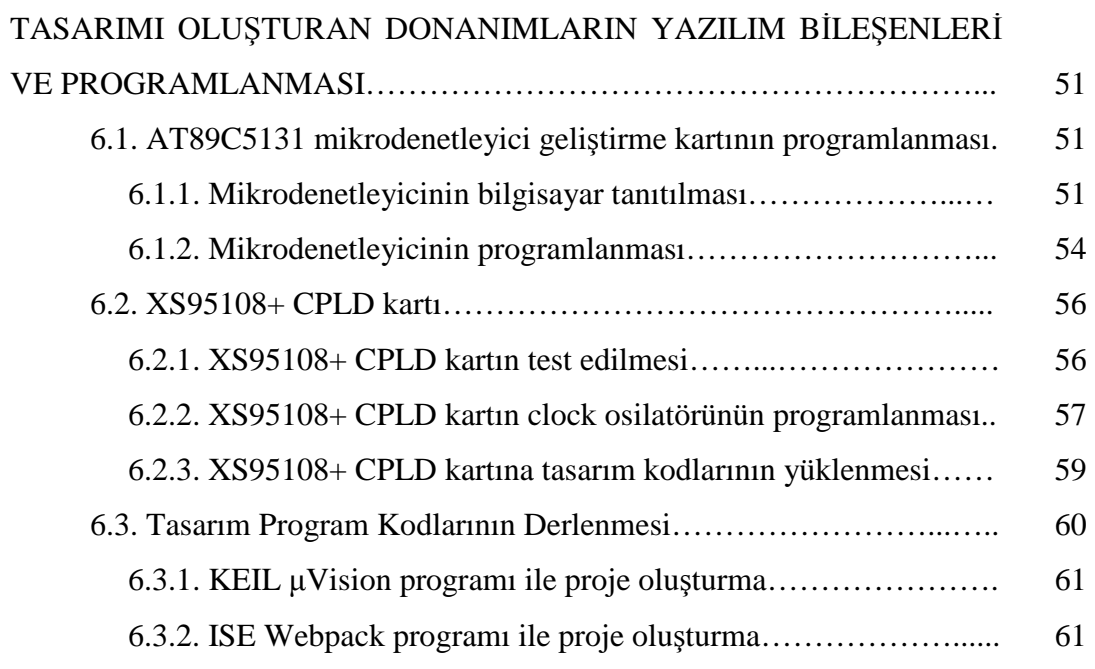

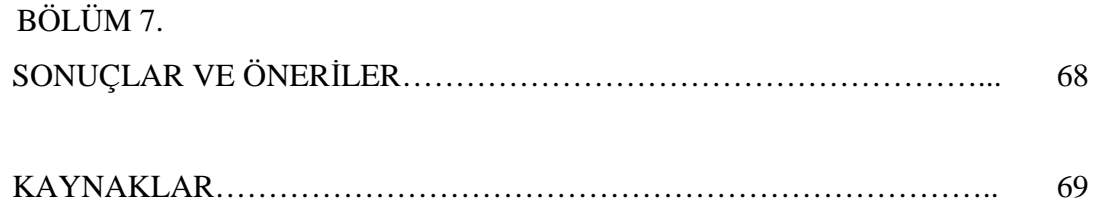

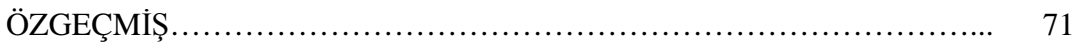

# **SİMGELER VE KISALTMALAR LİSTESİ**

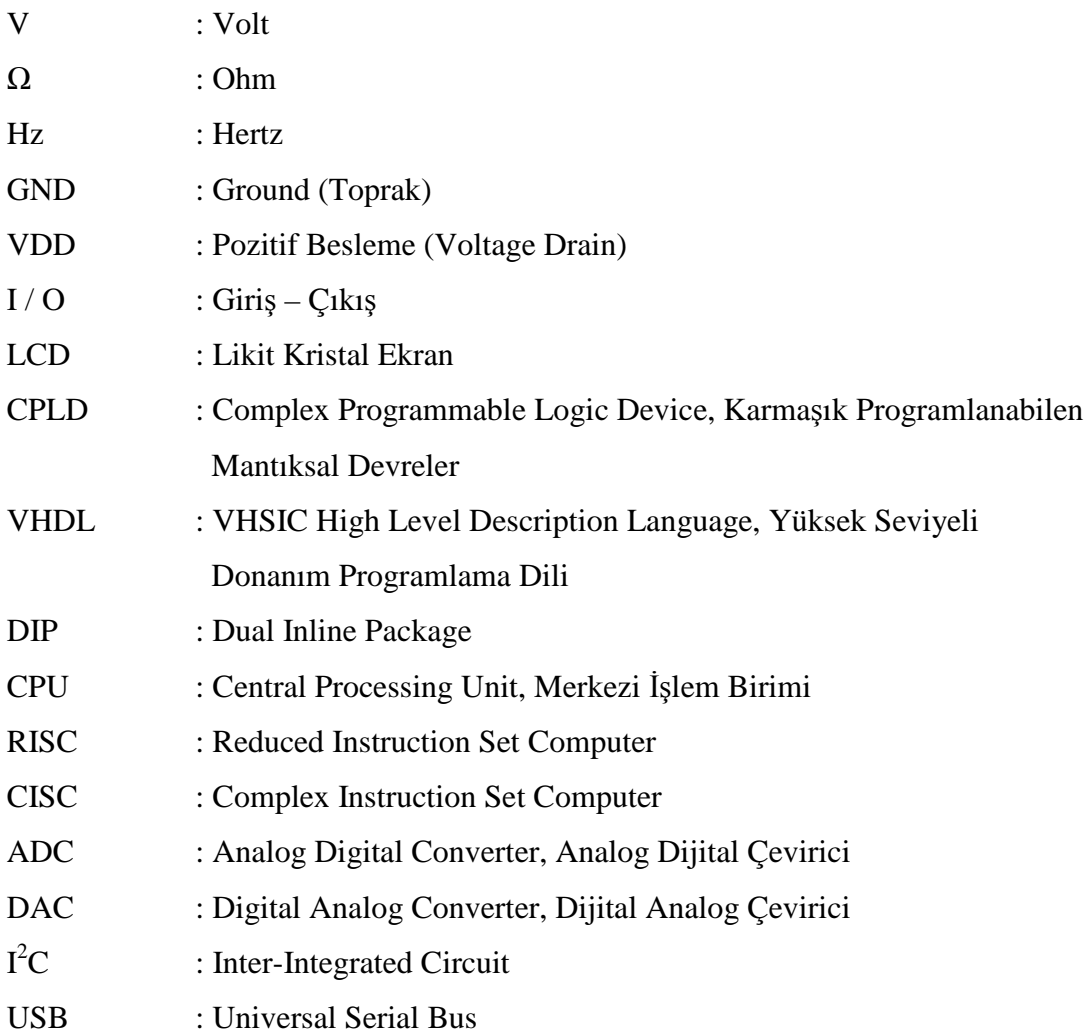

# **ŞEKİLLER LİSTESİ**

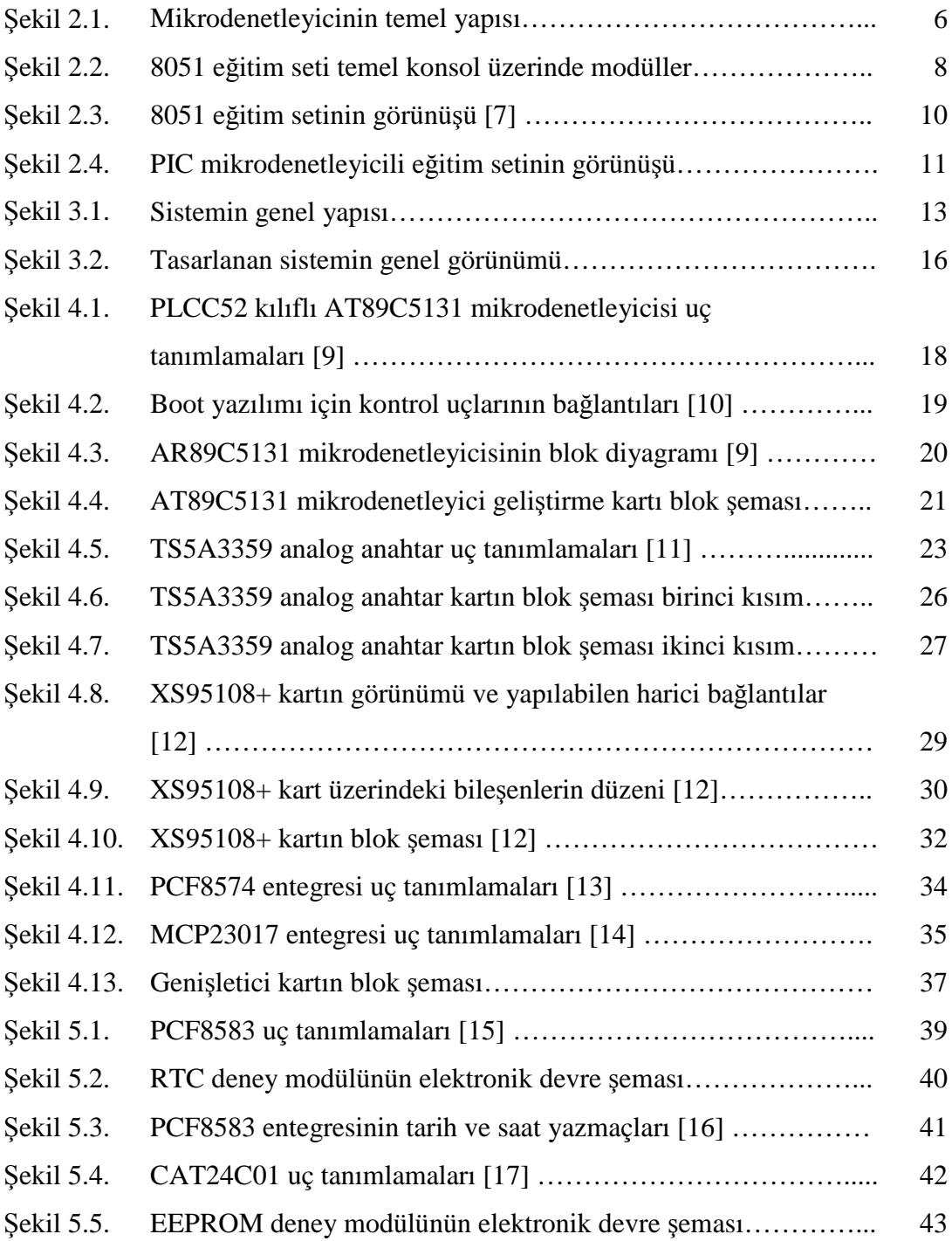

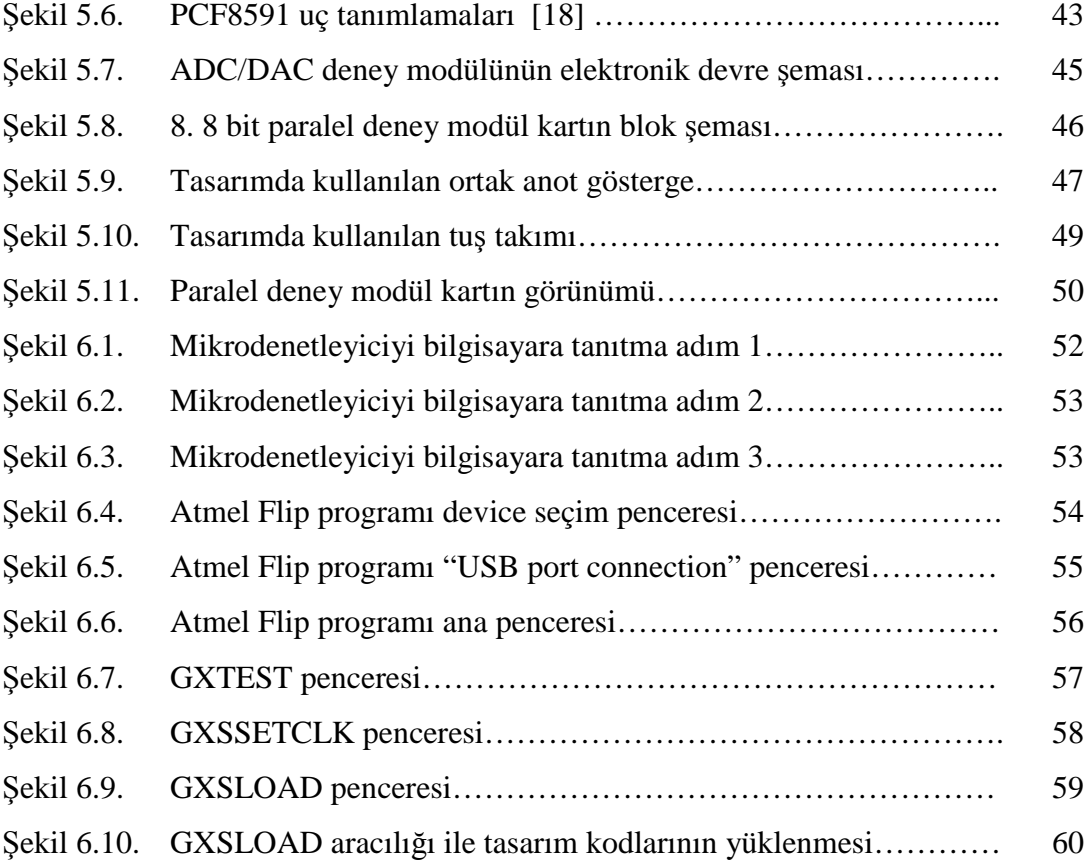

# **TABLOLAR LİSTESİ**

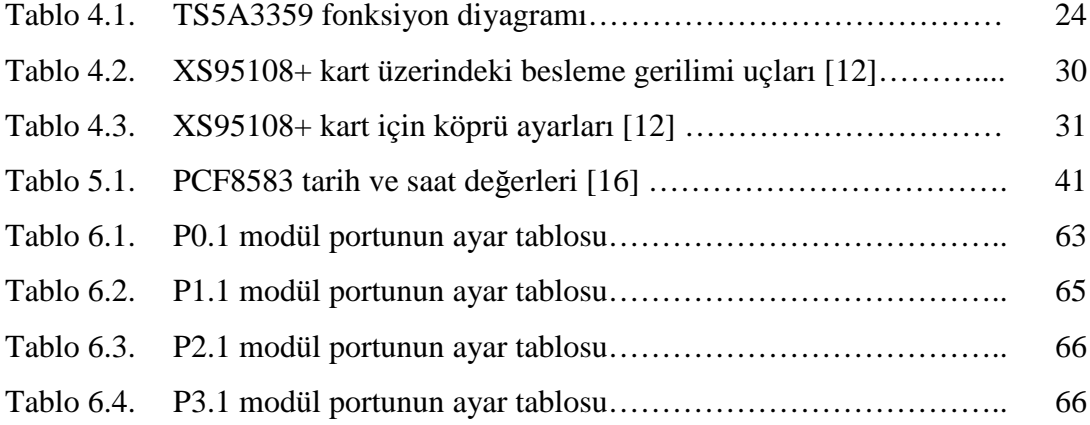

# **ÖZET**

Anahtar kelimeler; Mikrodenetleyici, Eğitim Seti, Deney Modülü, CPLD, Matris Anahtar

Günümüzde teknolojinin hemen hemen her alanında kullanılan mikroişlemciler elektronik ve bilgisayar sektörünün temelini oluşturmaktadır. Bu denli öneme sahip olan mikroişlemciler ve bu alanı kapsayan ilgili fakülte, yüksekokul ve meslek liselerinde bu konuya geniş bir yer ayrılmış ve mikroişlemciler için dersler düzenlenip laboratuarlar oluşturulmuştur. Bu konu ile ilgili derslerin daha iyi anlaşılması ve pekiştirilmesi için uygulama yapılması gerektiği ortadadır. Ders sürelerinin daha verimli kullanılması ve anlatılan konunun dağılmaması açısından, yapılan uygulamanın daha hızlı bir biçimde özünden şaşılmadan gerçekleştirilebilmesi gereklidir. Bu bağlamda öğrenci öğrenmesi gereken konuyu daha net anlayabilecek ve ders saati süresince daha fazla sayıda uygulama yaparak konuyu pekiştirebilecektir.

Bu tez çalışmasında alışılmış mikrodenetleyici eğitim setlerinin aksine, kullanım açısından daha kolay, verimli, zaman kazandıran ve arızalanma olasılığı düşük bir mikrodenetleyicili sistem tasarımı hedeflenmiştir.

Hedeflenen çalışma doğrultusunda yapılan araştırmalarda piyasada çok çeşitli eğitim setinin bulunduğu görülmüştür. Bu eğitim setleri, yapılmasına müsaade ettiği uygulamalara ve kullandığı mikrodenetleyicilere göre çeşitlilik kazanmaktadır. Piyasada bulunan bu eğitim setlerinde herhangi bir deney yapılabilmesi için eğitim seti üzerinde ilgili kısımların ayarlamalarının yapılarak aktif hale getirilmesi gerekmektedir. Bu ayarlama görevini eğitim setlerinde bulunan DIP-anahtarlar yerine getirmektedir. Bu anahtarlar ele ile ayarlandığından yapılacak uygulama için ön hazırlık süresi oldukça uzamakta ve bu anahtarlar çok kullanıldığı için çok kısa sürede ve devamlı bozulmaktadırlar. Eğitim seti üzerinde bozulan anahtarların değiştirilmesi de oldukça sıkıntılı bir işlemdir.

Gerçekleştirilen çalışmada sorunu oluşturan nokta üzerinde yoğunlaşılmış ve problemin çözümü noktasında muadil işlemi gerçekleştirebilecek bir analog anahtar matris kartı tasarlanmıştır. Bu kart kendisine bağlanan deney modülleri ile mikrodenetleyici geliştirme kiti arasındaki gerekli ayarları sağlamaktadır. Analog anahtar kartı Texsas Ins. 'in TS5A3359 Analog SP3T (single-pole triple-throw) anahtar entegreleri kullanılarak tasarlanmıştır. Yapılan geniş tarama ve araştırma sonucu minimum kayıp ve optimum çalışma gerilimi nedeniyle bu analog anahtar entegresi seçilmiştir. Bu kartın içerisinde barındırdığı analog anahtar entegrelerinin kontrolü için giriş-çıkış pin sayısı yüksek bir CPLD kullanılmıştır. CPLD için gerekli yazılımlar VHDL dilinde ISE WEBPACK programı kullanılarak yazılmıştır. CPLD, PC ile paralel port aracılığıyla programlanmaktadır. Uygulamalar için USB ile programlanabilen AT89C51 mikrodenetleyicili ana kartın tasarımı yapılmıştır. Deney yazılımları için "C" programlama dili kullanılmıştır. Deneyler için paralel port veya I<sup>2</sup>C ile kontrol edilebilen deney modüllerinin tasarımı gerçekleştirilmiştir. PC'ye paralel port aracılığı ile bağlanan CPLD karta program kodlarının yüklenmesi için Xess yardımcı yazılımı kullanılmıştır. USB ile kontrol edilen Mikrodenetleyici ana kart ise Atmel Flip yazılımı ile programlanmaktadır. Bu sayede sistem istenilen ayarlara programlanabilmektedir.

## **PROGRAMMABLE CPLD BASED INTELLIGENT MICROCONTROLLER EDUCATION SET DESIGN AND APPLICATION**

## **SUMMARY**

Key Words: Microcontroller, Education set, Experiment Module, CPLD, Analog Switch

Microprocessors that using almost all of the areas in technology are composing the basics of electronic and computer sectors. Faculties, high schools and industry high schools that connected with that sector, mention this subject a lot and making labs to teach micro processors lessons. There is an apperant point that practising is very important to teach and intensify these lessons. This is necessary that practising should be faster and simple to make lesson times more effective and undiverge the subject. According to this students can learn subjects clear and intensify the subjects with more practising possibilities in remaining times.

In this thesis, in opposition to ordinary microcontroller education sets, it has been aimed to design easier, effective and providing little possiblities of failure micro processor system.

Researchs shows that there are many various education sets in electronics market. These education sets have to be activated manuelly to make some experiments on it. These objectives performing by DIP switches, and they require a lot of preperation time for an experiment and they can break down very quickly in short times because of too many uses. Also changing the switches on the experiment sets is a very quite job.

In this thesis we focus on this soft switching alternatives and we design an analog switch matrix board to solve this problem. This board provides the configuration between the experiment module and micro processors progress kit connecting each other. Analog switch board designed using the Texsas Ins.'s TS5A3359 Analog SP3T (single-pole triple-throw) switch integrad circuits. We use a CPLD that have many input-output pins for the control of analog switch integrated circuits. The requiring softwares for the CPLD written using ISE WEBPACK program in VHDL. CPLD is programmed PC' s paralel port. We build an AT89C51 mother board for experiments. For experiments, we designed parallel ports and experiment modules which can be programmed with  $I^2C$ . For CPLD which is connected to PC with parallel port, we use Xess Sofware program for loading program codes. Microcontroller mother board is programmed by Atmel Flip software.

# **BÖLÜM 1. GİRİŞ**

Çağımızda bilgi ve teknoloji hızla ilerlemekte ve hayatımızın her alanına girmiş bulunmaktadır. Karmaşık uzun zaman alan problemlerin çözümlenmesi ve hayatın kolaylaşması için duyulan ihtiyaç günümüzde bilgisayarların doğmasına neden olmuştur. Bilgisayarların beyni sayılan mikroişlemciler, elektronik ve bilgisayar alanında oldukça önemli yere sahiptirler.

Bellek, giriş/çıkış birimleri ve işlemciden meydana gelen basit bir mikroişlemcili sistem daha sonraları günümüzde adı geçen elemanların tek bir entegre hâline getirilmesiyle mikrodenetleyici adını almıştır. Mikroişlemcili sistemi meydana getiren birimlerin kırpılmış özellikleri mikrodenetleyici sistemde kullanıldığından, maliyet düşmüş, programlanması kolaylaşmış ve dolayısıyla boyutları da küçülmüştür. Mikrodenetleyiciler sürekli geliştirilmekte, özellikleri ve performansları arttırılmaktadır. Mikrodenetleyiciler bilinen kullanım yerlerinin dışında endüstride ve günlük yaşantımızda kendisine sürekli yeni kullanım alanları açmaktadır [1].

Mikrodenetleyicilerin çok yaygın olarak kullanımı bu konunun lisans ve önlisans eğitiminde ağırlıklı olarak verilmesini gerektirmektedir. Bu dersin verilmesinde ise hem donanım hem de yazılım kısmının birlikte koordineli bir şekilde verilmesi büyük önem arz etmektedir. Bunun için mikrodenetleyicinin öğrenilmesini kolaylaştırmaya yönelik birçok çalışma yapılmaktadır. Yapılan bu çalışmaların çoğu simülatör çalışması olduğundan öğrencinin bir bütün olarak mikrodenetleyici tabanlı bir sistemi tasarlayıp sonrada fiziksel olarak gerçekleştirmesi mümkün olmamaktadır. Yapılan çalışmaların bir kısmı ise ticari geliştirme kartları kullanılarak laboratuarda yapılan deneysel çalışmaların verimli hale getirilmesine yöneliktir [2].

Piyasada çok çeşitli mikrodenetleyicili eğitim seti bulunmaktadır. Mikrodenetleyici merkezli bu sistemler, birbirlerinden farklı deney modülleri içermekte, ve bu modüller ve kullandığı mikrodenetleyicilere göre birbirlerinden farklılaşmaktadırlar. Bu sistemlerin temel çalışma mantığı mikrodenetleyicinin giriş çıkış portlarına bağlı deney modüllerinin, uygulamaya göre kullanılan yazılım ile birbirleri arasında etkileşiminden ibarettir.

Bu sistemlerde bulunan deney modüllerinin deney uygulamalarında kullanılabilmesi için mikrodenetleyici ile arasında fiziksel bir bağlantı olması gereklidir. Eğitim setlerinde mikrodenetleyicinin giriş çıkış portlarının sayısından daha fazla sayıda deney modülü bulunmaktadır. Mikrodenetleyicinin sahip olduğu kısıtlı sayıdaki portları sebebiyle her deney modülü mikrodenetleyici ile yapılacak uygulamaya göre istenildiği zaman donanımsal olarak bağlı hale getirilir. Bu bağlantının yapılmasını sağlayan elemanlar analog anahtarlardır. Bu anahtarlar eğitim setleri üzerinde 8'li 10'lu sayıda DIP kılıfta birleştirilmiş olarak bulunmaktadırlar. DIP kılıfta birleştirilen bu anahtarların boyutları oldukça küçüktür. Yapılacak uygulamaya göre, ilk önce eğitim seti üzerinde kullanılacak deney modüllerinin seçimi için bu anahtarların gerekli konfigürasyonda ayarlanması gerekmektedir. Bu ayarlama işlemi el ile yapıldığından oldukça uzun sürmekte ve anahtarların boyutlarının küçük olması sebebiyle oldukça sıkıntılı olmaktadır. Eğitim setlerinde bu anahtarlar en çok müdahale gören devre elemanları oldukları için sık sık bozulmaktadırlar. Tamir ve değiştirme için ayrıca zaman kaybedilmekte ve emek harcanmaktadır. Tüm bu özellikleri nedeniyle bu anahtarlar eğitim setleri üzerinde en fazla olumsuzluğa neden olan bileşenlerdir.

Tasarlanan sistemde bu anahtarlardan kurtulmanın yolları araştırılmış ve elektronik piyasasında bu anahtarların yerine aynı görevi gerçekleştirebilecek yarı iletken elemanlar taranmıştır. Elemanlar taranırken dikkat edilecek en önemli noktaların başında gelenler, elemanların tasarlanan sistemle uyumlu olarak çalışabilmesi ve sistemde meydana getireceği kaybın minimum düzeyde olmasıdır. Bu özellikler dikkate alındığında tasarlanan sistemde DIP anahtarlar ile muadil işlemi yapabilecek olan, Texas Instruments'in üretmiş olduğu TS5A3359 single-pole triple-throw (SP3T) analog anahtar entegresinin kullanılmasına karar verilmiştir.

Sistemin en önemli kısmını oluşturan TS5A3359 analog anahtar entegresinin genel yapısı, özellikleri, tanımlama bilgileri ve fonksiyon diyagramları incelenip değerlendirildikten sonra sistemde kullanılacak olan Analog Anahta Kartı tasarlanarak donanımsal olarak gerçekleştirilmiştir.

Analog Anahtar Kartın kontrolü noktasında CPLD düşünülmüştür. Bu kısımda en önemli nokta CPLD'nin Analog Anahtar kartın girişlerini karşılayabilecek sayıda çıkış üretebilmesidir. Bu noktadan yola çıkılarak kullanılacak CPLD'nin I/O pin sayısının yeterli miktarda bulunmasına dikkat edilmiştir.

Sistemin temelinde bulunan mikrodenetleyici geliştirme kartının tasarımı yapılmış ve donanımsal olarak gerçekleştirilmiştir. Bu kart ile uyumlu çalışabilecek deney modülleri tasarlanmış ve bu modüller donanım olarak gerçekleştirilmiştir.

Sistemin yazılım noktasında, mikrodenetleyici geliştirme kartı ile uygulama yapılan mikrodenetleyici modüllerinin yazılımı Keil derleyicisinde "C" programlama dili kullanılarak yapılmıştır. Tasarlanan Analog Anahtar Kartın kontrolü için kullanılan CPLD'nin yazılımında ISE Webpack 10.1 programı ve "VHDL" donanım programlama dili kullanılmıştır. CPLD 'ye programın yüklenmesinde donanım olarak XS95 serisi kart ve bu karta ait olan XSTOOLS yazılımı kullanılmıştır.

Bu tez çalışması 7 bölümden meydana gelmektedir. Giriş olarak verilen birinci bölüm de tezin oluşmasına etki eden fikirler oluşturulmakta, tezin ortaya çıkmasına neden olan eksiklikler ortaya konulmakta ve tez düzeni açıklanmaktadır.

Tez çalışmasının 2. Bölümünde mikrodenetleyiciler hakkında genel bilgiler verilmiş piyasada bulunan mikrodenetleyicili eğitim setlerinin temel yapıları incelenmiştir. Bu deney setlerinin genel özellikleri hakkında bilgiler verilmiş ve birkaç sayıda eğitim seti örneği alınarak pozitif ve negatif yönleri irdelenmektedir.

Bölüm 3'te tasarlanan sistemin genel yapısı hakkında bilgiler verilmiştir. Tüm sistemin blok şeması üzerinden tasarlanan bileşenlerin çalışma mantığı temel olarak gösterilmiş ve sistemde bulunan birimler hakkında temel açıklamalara yer verilmektedir.

Bölüm 4'te tasarlanan sitemi oluşturan ana birimler detaylandırılarak tasarım aşamaları gösterilmiştir. Tasarlanan AT89C5131 USB Bootloader Mikrodenetleyicili geliştirme kartı, TS5A3359 Analog SP3T anahtarlar ile oluşturulmuş Analog Anahtar Kart ve bu kartın kontrol edilmesinde kullanılan XC95108 PC84 kılıflı CPLD'i kullanan XS95108+ kart detaylandırılarak açıklanmaktadır.

5'inci Bölümde uygulama için oluşturulan deney modülleri ayrıntılı olarak ele alınmış ve bu modüllerin tasarım aşamaları incelenmiştir. Bu bölümde deney modüllerinin devreleri ve kullanılan elektronik elemanlar detaylandırılmaktadır.

Bölüm 6'da sistemin çalışması için gerekli yazılım bileşenlerinin oluşturulmasında kullanılan programlar ve programlama dilleri hakkında bilgiler verilmiştir. Sistemi oluşturan birimlerin yazılımları bu bölümde sunulmaktadır.

7'inci bölümde ise sonuçlar ve öneriler verilmektedir.

# **BÖLÜM 2. MİKRODENETLEYİCİLER VE MİKRODENETLEYİCİ EĞİTİM SETLERİNİN İNCELENMESİ**

### **2.1. Mikrodenetleyiciler**

Mikrodenetleyiciler tek bir silikon yonga üstünde birleştirilmiş bir mikroişlemci, veri ve program belleği, sayısal giriş ve çıkışlar, analog girişler ve daha fazla güç veren ve işlev katan diğer çevre birimleri (zamanlayıcılar, sayaçlar, kesiciler, analog sayısal çeviriciler, vb.) barındıran mikrobilgisayarlardır [3].

En temel mikrodenetleyici mimarisi bir mikroişlemci, bir bellek ve giriş ve çıkıştan oluşur. Mikroişlemci, merkezi işlemci ünitesi (CPU - Central Processing Unit) ve bir kontrol ünitesinden (CU - Control Unit) oluşur. CPU, mikroişlemcinin beynini oluşturur, aritmetik ve mantıksal işlemlerin gerçekleştirildiği yerdir. Kontrol ünitesi mikroişlemcinin dahili işlemlerini kontrol eder ve istenen komutları yerine getirmek için kontrol sinyallerini üretir ve diğer birimlere uygular [3].

### **2.1.1. Mikrodenetleyici çeşitleri**

Temelde mikroişlemci mimarisi iki çeşittir. Bunlar RISC (Reduced Instruction Set Computer: Azaltılmış komut seti) tabanlı işlemciler ve CISC (Complex Instruction Set Computer: Karmaşık komut seti) tabanlı işlemcilerdir. Mikrodenetleyicilerin de aynı şekilde RISC ve CISC mimarisine göre türleri vardır. Yaygın olarak kullanılan mikrodenetleyiciler mimari açıdan bu iki işlemci sınıfından birine aittir [3].

Üretici firma bakımından ise bilinen çok sayıda mikrodenetleyiciler vardır. Bunlar;

− Microchip firmasının PIC mikrodenetleyicileri (RISC),

- − Intel firmasının MCS51 (8051) mikrodenetleyicileri (CISC)
- − Atmel firmasını AVR mikrodenetleyicileri (RISC)
- − Motorola FreeScale mikrodenetleyicileri

#### **2.1.2. Mikrodenetleyicilerin genel yapısı**

8-bitlik genel amaçlı mikrodenetleyicinin yapısı veri yolu merkezlidir yani veri akışı tüm elemanlara bağlı ortak bir veri yolu üzerinden gerçekleştirilir. Böylece komutlara ve verilere daha kısa sürede ulaşıldığından bir komutun işlenmesi için gereken mikro işlem sayısı azalmış ve sistem hızlanmış olur. Tüm alt birimler, tamponlar ve iletim geçitleri ile veri yolundan ve birbirlerinden ayrılmıştır. Ayrıca veri yolunu hangi birimin kullanacağı denetim biriminin ürettiği işaretlerle belirlenmektedir [4].

Mikrodenetleyicide mikro program denetim yöntemi kullanılır. Bu yöntemde komutlar mikrodenetleyicinin bir saat işareti periyodunda gerçekleyebildiği mikro işlemlere ayrılır. Her bir mikroişlemcin gerçekleştirilmesi için gereken denetim işaretleri ise denetim belleğinde saklanır. Böylece denetim birimi komut kodlarının çözülmesi ve mikrodenetleyicinin uyum içinde bu komutları gerçekleştirmesi için gerekli denetim işaretlerini bellekten okur ve gerekli birimlere gönderir [5].

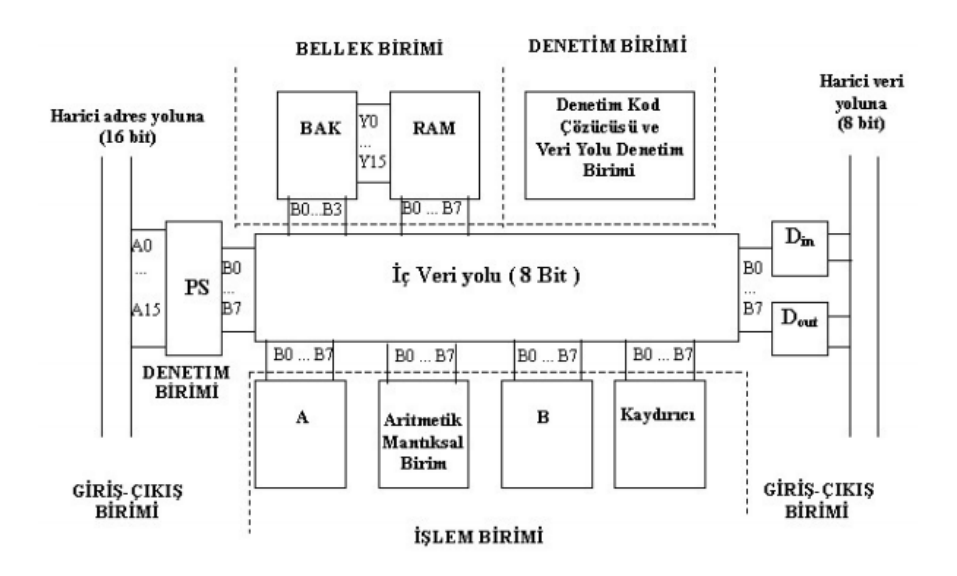

Şekil 2.1. Mikrodenetleyicinin temel yapısı

Şekil 2.1.'de görüldüğü gibi mikrodenetleyici işlem birimi, bellek birimi, giriş-çıkış birimi ve denetim birimi olmak üzere dört ana birime ayrılabilir. İşlem birimi aritmetik ve mantıksal işlem birimi, 8-bit paralel giriş-çıkışlı kaydırıcı ve 8 bit genel amaçlı A ile B kayıtçılarını içerir. Bellek biriminde 16x8 bit RAM, adresleme kayıtçısı ve kod çözücüsü bulunur. Giriş-çıkış birimi entegre devre ile dış dünya arasındaki bağlantıyı sağlamak amacıyla gereken port yapısını, giriş ve çıkış kayıtçılarını kapsar. Denetim birimi ise program adres kayıtçısı, denetim adres kayıtçısı, denetim belleği ve kod çözücüsünü içerir [6].

#### **2.2. Mikrodenetleyici Eğitim Setleri**

Günümüz elektronik piyasasında çok çeşitli mikrodenetleyicili eğitim seti bulunmaktadır. Bu eğitim setlerini birbirlerinden ayıran özelliklerinin başında eğitim setinin temelini oluşturan mikrodenetleyici gelir. Genelde en çok kullanılan eğitim setlerinin başında 80C51, Microchip firmasının ürünü olan PIC 16F877 ve Motorola tarafından üretilen 68HC11 mikrodenetleyicili eğitim setleri gelmektedir. Bu eğitim setleri ana modül üzerinde deney modüllerini barındırabildikleri gibi, bazılarında ise deney modülleri modüler olarak takıp çıkarılarak kullanılmaktadır.

## **2.3. Mikrodenetleyici Eğitim Setlerinin Temel Bileşenleri**

Genelde mikrodenetleyici eğitim setleri Temel Set konsolunda, 0-24V DC ayarlı güç kaynağı, 5V DC ve 12V DC güç kaynağı, Kare-Üçgen-Sinüs fonksiyon üreteci, hoparlör, programlama devresi ve uygulama modül bağlantıları bulunmaktadır. Bazı deney setlerinde uygulama modül bağlantısının yanında temel set üzerinde çeşitli deneylerin yapılabileceği modüller de bulunmaktadır. Bu modüller LCD, yedi parçalı gösterge, tuş takımı, DIP anahtar modülleri olabilmektedir.

Bazı Eğitim setlerinde Temel Set konsolunun haricinde deney modül kartları da bulunabilmektedir. Bu deney modül kartlarının Temel Konsol ile bağlantısı konsol üzerinde bulunan deney portları aracılığı ile olmaktadır. İstenildiği zaman takılıp çıkarıldığından modülerdir.

Örnek olarak piyasada bulunan bir elektronik firmasının ürettiği 8051 mikrodenetleyicili eğitim seti ve yine aynı firma tarafından üretilen Konya Mevlana Üniversitesinin Mühendislik Fakültesi Sayısal Sistemler Laboratuarında kullanılan PIC mikrodenetleyicili eğitim setleri incelenmiştir.

### **2.3.1. 8051 mikrodenetleyicili eğitim seti**

## **2.3.1.1. Özellikleri**

Devre üzerinde programlamaya müsait, çok amaçlı endüstriyel bir deney setidir. İşlemciyi soketinden çıkarmadan yazılan program yüklenebilir, tek bir anahtar ile devreye alınabilir. Set üzerindeki tüm modüller 8051 in portlarına DIP-anahtarlar sayesinde bağlıdır. Ancak istenirse giriş ve çıkış modüllerindeki eleman ve yükler CPU'nun istenilen I/O portuna 1mm (milimetre) deney kablolarıyla da bağlanabilmektedir. Her port ve uçları I/O modülündeki DIP-anahtarlar yardımıyla PULL-UP yapılabilmektedir. Bu sayede açık kaynak olan çıkışlar lojik 1 çalıştırılabilmektedir. Set plastik kapalı bir kutu içinde muhafazalıdır.

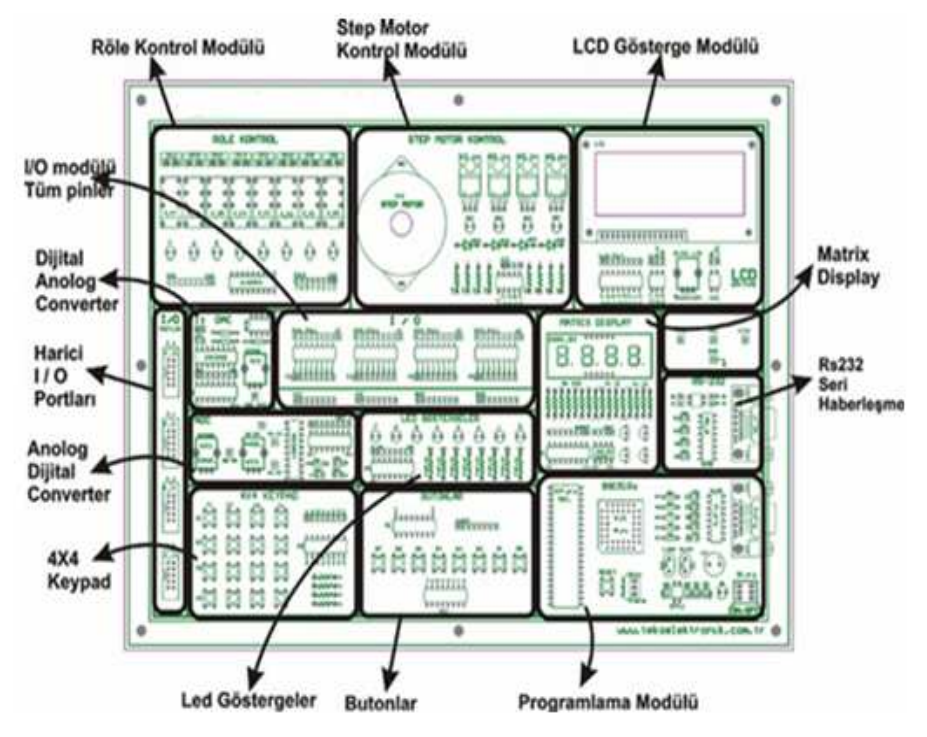

Şekil 2.2. 8051 eğitim seti temel konsol üzerinde modüller

### **2.3.1.2. Deney seti modülleri**

- − Programlama Modülü (89C51Rx işlemcileri PLCC + DIP Soket)
- − Butonlar (8 Adet)
- − 4 x 4 Keypad
- − 4 x IDC 16 (Harici Portlar)
- − RS232 Modül
- − 8 x LED Gösterge
- − ADC Modülü (ADC0804 + Ayarlanabilir Referans.)
- − DAC Modülü (DAC0808 )
- − Röle Kontrol (8x 5V Röle + ULN2803)
- − Step motor Kontrol
- − Matrix Gösterge (4 x 7 Parçalı Gösterge)
- − LCD Gösterge ( 2 x 16 Karakter LCD )
- − Reset Devresi
- − Seçilebilir Kristal (11,0592 Mhz 22,1184 Mhz)
- − AT89C51RC2 İşlemci
- − 8051 tabanlı 8 bit CISC Mimari,
- − 32 I/O, 3 Timers/Counters, SPI, UART, 32K FLASH,256 Bytes RAM

#### **2.3.1.3. Deney seti teknik özellikleri**

- − Besleme gerilimi; 220V AC /50 Hz. (± % 10)
- − Güç kaynağı; SWITCH MODE -12V , +5V , +12V 2A kısa devre korumalı
- − Güç kablosu; IEC / 1,5 M topraklı
- − Deney kartı bağlantıları; DIP anahtar ve(ya) 1 mm kablolu jaklar ile
- − Ana ünite; Ana ünite üzerine açma kapama anahtarı ve güç ledi
- − Entegreler; Entegre soketli
- − Kitaplar; Deney kitabı, kullanım kılavuzu

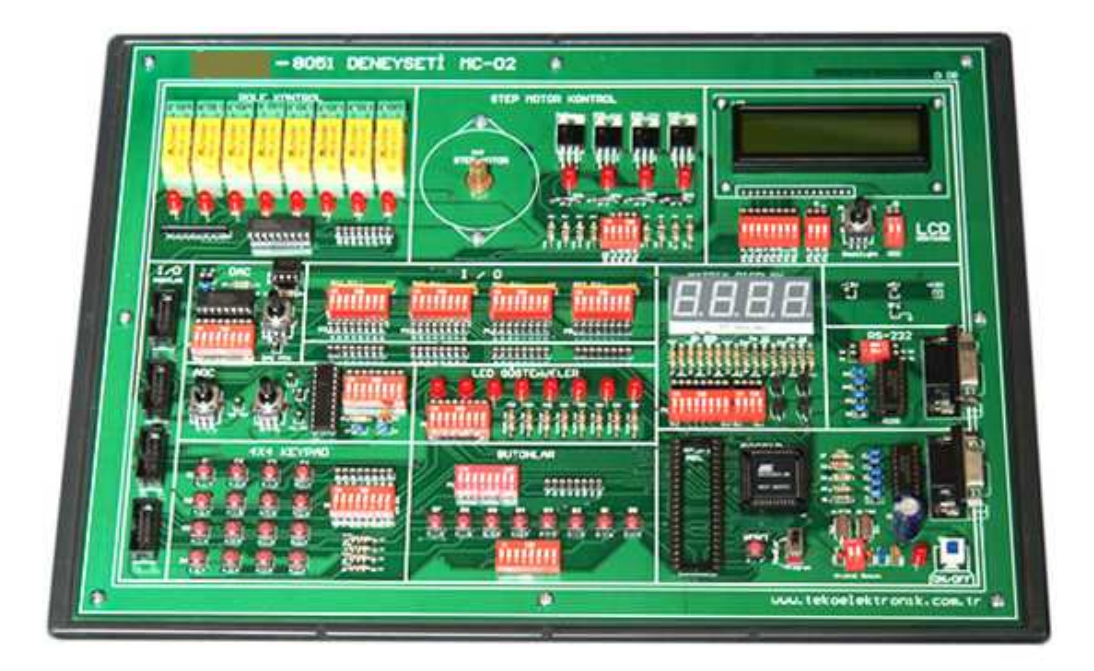

Şekil 2.3. 8051 eğitim setinin görünüşü

## **2.3.2. PIC mikrodenetleyicili eğitim seti**

## **2.3.2.1. Özellikleri**

PIC mikrodenetleyicili eğitim setinin temel konsolu üzerindeki tüm deney ekipmanları herhangi bir PIC'e veya I/O Port'larına çok rahat bağlanabilmektedir. Programlamadan Deney moduna otomatik geçiş özelliği bulunmaktadır. Hızlı ve ergonomik programlama amacı ile evrensel bir ZIF soket barındırmaktadır. Üzerindeki tüm PIC soketlerine besleme gerilimi (+5V ve GND), 4 MHz ve 20 MHz kristal ve RESET devresi standart olarak bağlıdır. Yeni bir program yüklenmek istendiğinde PIC'i soketinden çıkarmaya, yapılan uygulamaya ilişkin bağlantıları sökmeye gerek yoktur. PIC mikrodenetleyicili eğitim seti otomatik olarak program moduna geçip, yükleme bittikten sonra yine otomatik olarak deney moduna geçmektedir. PIC içindeki programın yeniden başlatılması için RESET butonuna basılması yeterlidir. Eğitim seti üzerindeki mikrodenetleyiciler USB ve Seri Port(RS232) aracılığı ile programlanabilir. Mikrodenetleyici portları ile eğitim seti üzerindeki blokların bağlantıları 1mm bağlantı kabloları yardımı ile istenildiği gibi değiştirilebilir yapıdadır. Deney seti üzerindeki deney bloklarının giriş ve çıkışları

herhangi bir I/O portuna sabit bağlı değildir. Ancak istenirse hemen yanlarında bulunan DIP anahtarlar yardımı ile kablo kullanılmadan belli bir porta sabitlenebilir.

## **2.3.2.2. Deney seti teknik özellikleri**

- − Besleme Gerilimi; 220V AC /50 Hz. (± % 10)
- − Güç Kablosu; IEC / 1,5 M Topraklı
- − Deney Kartı Bağlantıları; 1mm kablolu jaklar ile veya deney kartları üzerinde bulunan DIP anahtarlar yardımı ile
- − Ana Ünite ve Muhafaza Kabini; Ana ünite üzerinde açma kapatma anahtarı ve güç ledi, muhafaza kabini ayrılabilir kapaklı darbelere dayanaklı plastik malzemeden üretilmiştir.
- − Kitaplar; Deney kitabı, kullanım kılavuzu.

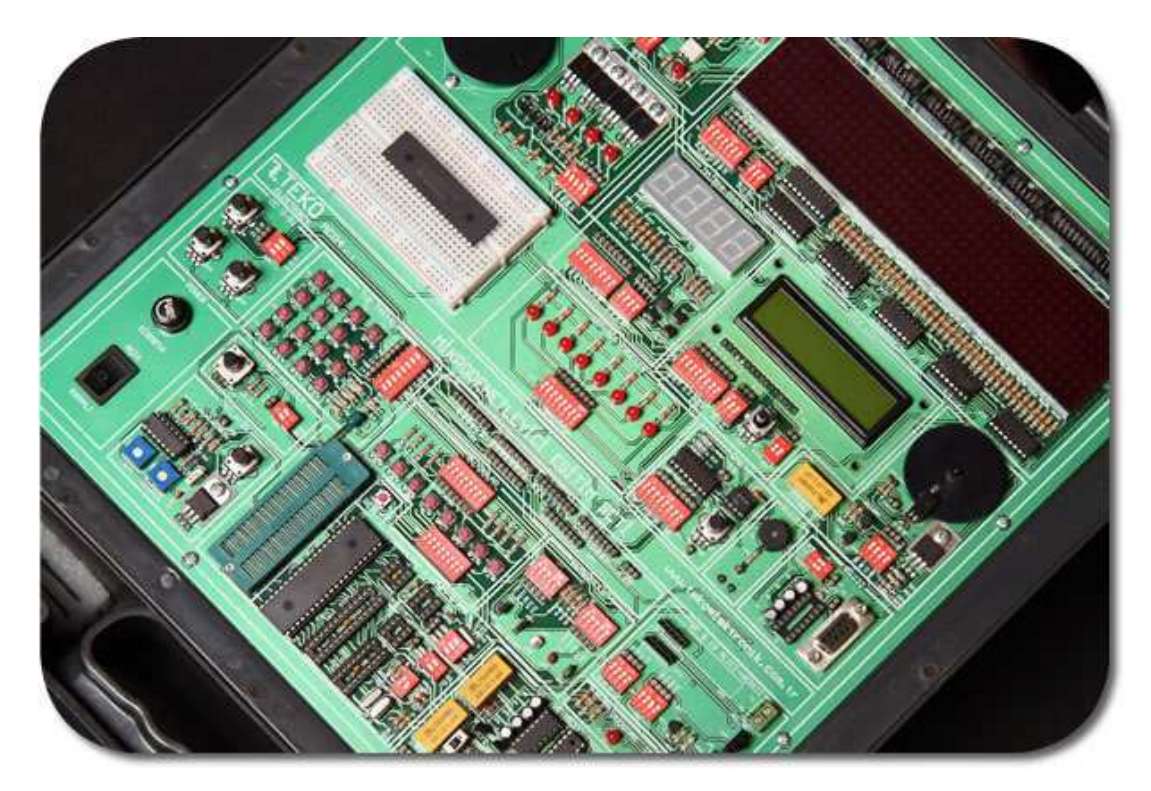

Şekil 2.4. PIC mikrodenetleyicili eğitim setinin görünüşü

### **2.4. 8051 ve PIC mikrodenetleyicili Eğitim Setlerinin İncelenmesi**

Özellikleri ve temel yapıları incelenen PIC ve 8051 mikrodenetleyici setler işlevsel bakımımdan birbirlerine oldukça benzerdir. PIC mikrodenetleyicili eğitim seti Microchip firmasının ürettiği PIC (RISC mimarili) mikrodenetleyicilere uyumlu evrensel bir soket içermektedir. Bu sayede birden fazla çeşitte PIC ile uyumlu olarak çalışılabilmektedir. Çalışılan PIC ile yapılan uygulamalarda eğitim setinin temel konsolu üzerinde bulunan deney modüllerinin PIC ile bağlantısında DIP anahtarlar veya 1mm kablolar kullanılmaktadır. Yapılmak istenen uygulamada ilk önce bu ayarlamaların yapılması gerektiğinden ön hazırlık süresi oldukça artmakta ve hemen ardından başka bir uygulama yapılmak istendiğinde tekrardan önceki ayarların yeni uygulamaya göre ayarlanması gerekmektedir.

İncelenen diğer eğitim seti 8051 (RISC mimarili) mikrodenetleyici ile çeşitli uygulamalar yapmaya müsaade etmektedir. Bu eğitim setinin temel konsolu üzerinde bulunan 8051 geliştirme kartı bilgisayar ile seri port RS232 ile haberleşmektedir. Setin temel konsolunun üzerinde bulunan deney modüllerinin mikrodenetleyici ile bağlantısı incelenen diğer eğitim setinde olduğu gibi DIP anahtarlar ve 1mm kablolar yardımı ile yapılmaktadır. Aynı olumsuzluk bu eğitim seti içinde geçerlidir.

Yapılan tez çalışmasında piyasada bulunan eğitim setlerinin olumsuz noktaları tespit edilmiş ve bu sıkıntıların giderilmesi noktasında gerekli çözümler üretilmeye çalışılmıştır.

# **BÖLÜM 3. TASARLANAN SİSTEMİN GENEL YAPISI VE TEMEL ÇALIŞMA PRENSİBİ**

Bu bölümde, derlenen sistemin genel yapısı ve çalışma şekli ile ilgili bilgiler yer almaktadır. Sistemin genel donanımını oluşturan birimlerin birbirleri ile ilişkileri irdelenmekte ve bu birimler hakkında özet açıklamalara yer verilmektedir.

## **3.1. Sistemin Genel Yapısı**

Tasarlanan sistemin genel yapısı ve sistemi oluşturan ana modüller blok şema olarak Şekil 3.1'de görülmektedir.

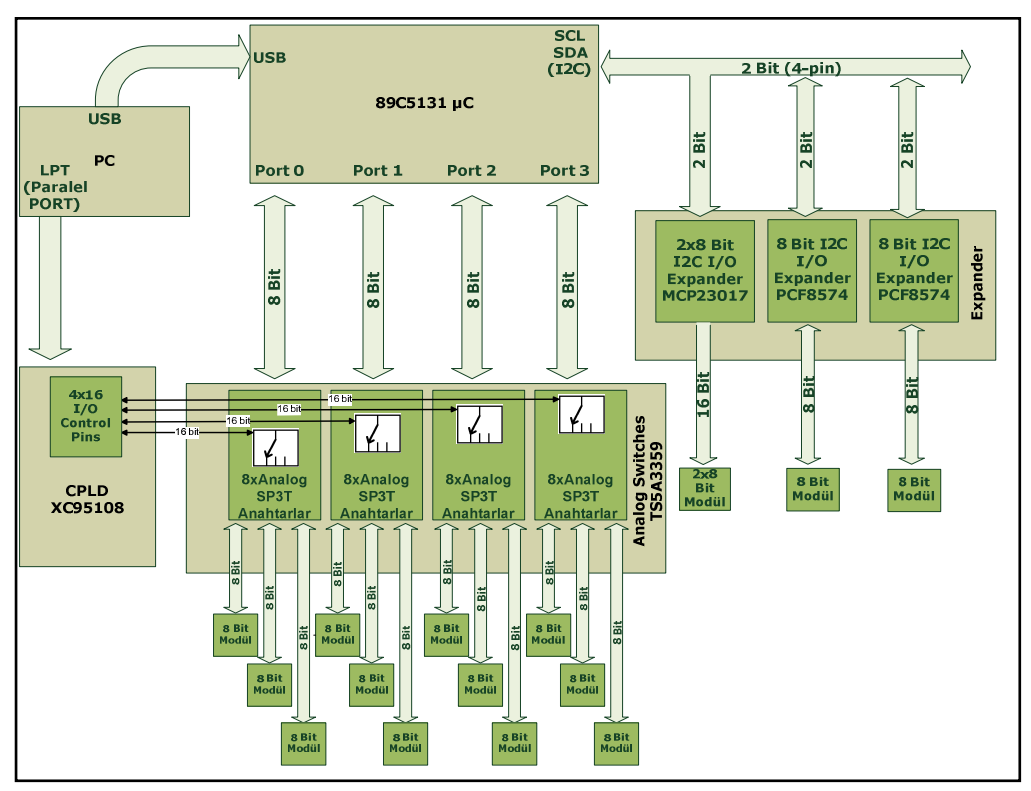

Şekil 3.1. Sistemin genel yapısı

Şekil 3.1'de görüldüğü üzere sistemin temelinde PC ile USB aracılığı ile haberleşen 89C5131 mikrodenetleyicili kart bulunmaktadır. Mikrodenetleyiciye bağlı olan ana modüller, analog anahtarların bulunduğu TS5A3359 analog anahtar kartı ve mikrodenetleyici geliştirme kartının  $I^2C$  seri portunu paralel porta dönüştüren genişletici kartıdır. TS5A3359 analog anahtar kartın kontrolünün yapılması için XC95108 CPLD kullanılmıştır. CPLD kart'ın PC ile bağlantısı paralel port sayesinde kurulmaktadır. Tasarlanan sistemde bulunan 8-bit ve 16-bit bilgi alışverişi gerçekleştirebilen deney modülleri bulunmaktadır. Bu deney modülleri genişletici kartı veya TS5A3359 analog anahtar kartına bağlanabilmektedir. Ayrıca bu deney modüllerinin dışında I <sup>2</sup>C seri iletişim protokolü ile kontrol edilebilen seri deney modülleride bulunmaktadır. Tüm deney modülleri çalışmaları için gerekli besleme gerilimini mikrodenetleyici geliştirme kartından almaktadır.

### **TS5A3359 analog anahtar kartı:**

TS5A3359 analog anahtar kartı Texas Instruments firmasının üretmiş olduğu TS5A3359 analog anahtar entegreleri kullanılarak tasarlanmıştır. Bu entegre kendisine gelen bir bitlik bilgiyi mantık kontrol diyagramına göre sahip olduğu üç çıkıştan birisine iletebilmekte veya gelen bilgiyi keserek iletmemektedir. Bu kart kullanılması istenen deney modülünün mikrodenetleyici geliştirme kartının paralel I/O portlarına bağlantısını gerçekleştirmektedir. TS53359 analog anahtar kartın kontrolü analog anahtar entegrelerinin mantık diyagramındaki mantık sinyallerin üretilmesini sağlayan Xilinx firmasının üretmiş olduğu XC95108 CPLD' si ile sağlanmaktadır. Analog anahtar kartına 12 adet 8-bitlik deney modülü bağlanabilmektedir.

#### **Mikrodenetleyici geliştirme kartı:**

Mikrodenetleyici geliştirme kartı Atmel firması tarafından üretilen AT89C5131A mikrodenetleyicisi kullanılarak oluşturulmuştur. Bu kart tasarlanan sistemdeki deney modüllerini yöneten karttır. Deney modülüne göre oluşturulmuş program kodları mikrodenetleyici geliştirme kartına RS232 veya USB aracılığı ile yüklenebilmektedir.

### **Genişletici kartı:**

Genişletici kartı mikrodenetleyici geliştirme kartı ile  $I^2C$  iletişim protokolü tarafından haberleşmektedir. Bu kartın tasarımında iki adet Texas Instruments firmasının üretmiş olduğu PCF8574, bir adet Microchip firmasının üretmiş olduğu MCP23017 entegresi kullanılmıştır. Ayrıca bu kart üzerinde I<sup>2</sup>C bus ile kontrol edilebilmesi amacıyla, I<sup>2</sup>C kontrollü deney modüllerinin bağlantısının yapılabildiği dahili besleme gerilimli dört adet 2 bitlik (SCL, SDA) port bulunmaktadır. Bu karta iki adet 8 bitlik bir adet 16 bitlik ve dört adet  $I^2C$  deney modülü bağlanabilmektedir.

#### **Deney modülleri:**

Tasarlanan sistemde belirli portlara sabit olarak bağlı durumda 8 bitlik, 16 bitlik ve I<sup>2</sup>C ile kontrol edilebilen 2 bitlik deney modülleri bulunmaktadır. Deney modülleri çalışması için gerekli besleme gerilimlerini de bağlı bulundukları deney modül portlarından almaktadır. Bu modüller ve bu modüllerin tasarım aşamaları ile kullanılan elektronik elemanlar Bölüm 5'te geniş bir şekilde yer almaktadır.

#### **3.2. Tasarlanan Sistemin Kullanımı ve Çalışması**

Kullanıcının tasarlanan sistemi bilgisayar ile yönetmesi nedeniyle, bilgisayarda Atmel Flip programı ve Xess Tools yardımcı yazılımının kurulu bulunması gerekmektedir. Kullanıcı bilgisayara Şekil 3.2'de görülen sistemin USB ve paralel port bağlantılarını yaptıktan sonra başka bir bağlantı ile uğraşmamaktadır. Deney modülleri tasarlanan sisteme donanımsal olarak bağlı durumdadır. Dinamik olarak bağlantıları değişebilmektedir. Fakat bu bağlantılar otomatik olarak gerçekleştirilmektedir. Kullanıcı uygulamasını gerçekleştirmek istediği deney senaryosuna göre CPLD için "VHDL" dilinde hazırladığı .svf uzantılı program dosyalarını Xess Tools yardımcı yazılımı ile CPLD'ye yükleyerek deney modül bağlantılarının otomatik olarak ayarlanmasını sağlamaktadır. Daha sonra bağlantıları otomatik olarak gerçekleşen deney modülleri için gerekli mikrodenetleyici kontrol komutlarını oluşturarak USB aracılığı ile mikrodenetleyici geliştirme kartına Atmel

Flip programı sayesinde yüklemektedir. Ayrıca kullanıcı sistemde bulunan seri deney modüllerini adreslemelerine göre seçerek mikrodenetleyici geliştirme kartı ile kontrol edebilmektedir.

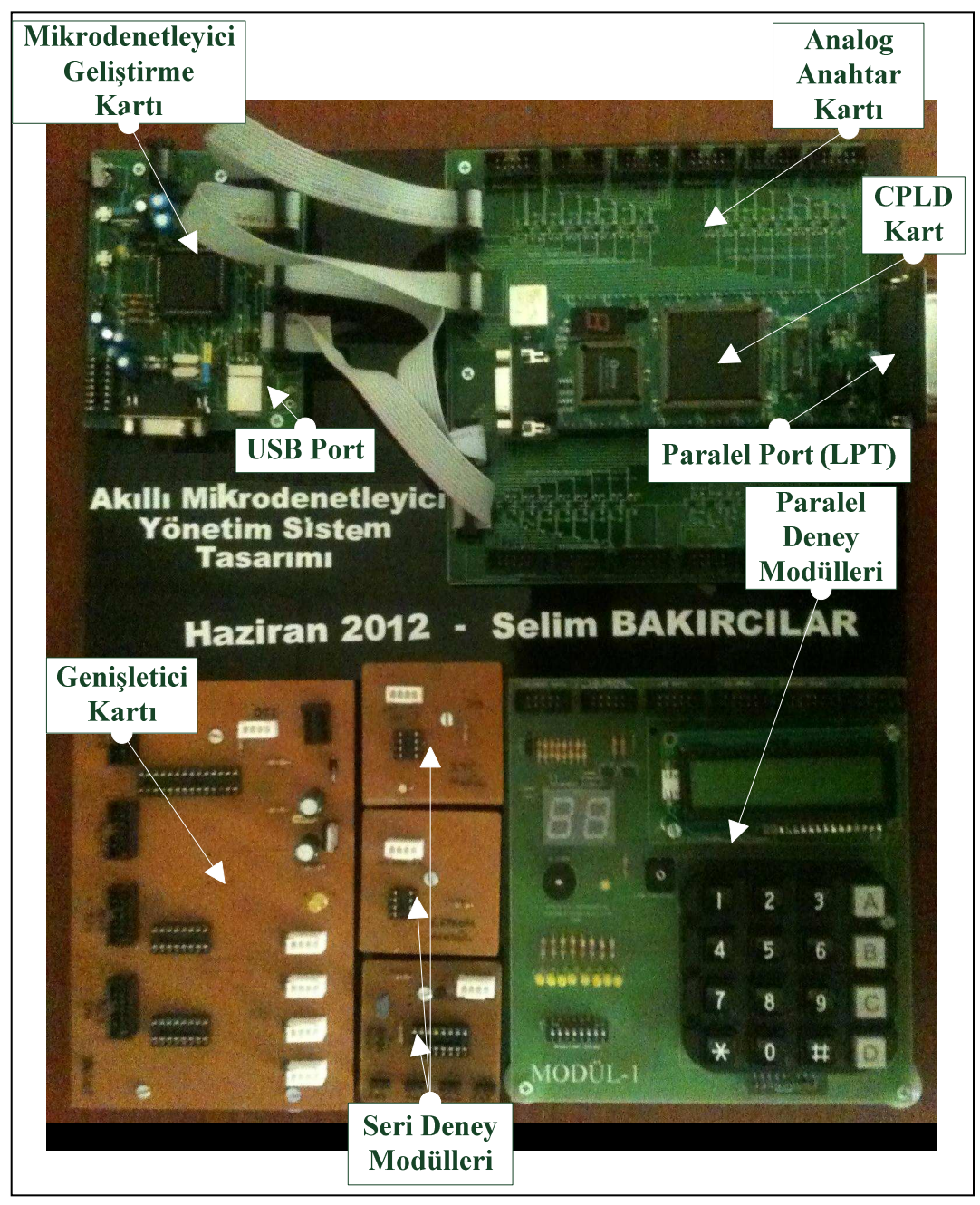

Şekil 3.2. Tasarlanan sistemin genel görünümü

# **BÖLÜM 4. TASARIMIN DONANIMINI OLUŞTURAN TEMEL BİRİMLER**

Tasarlanan sistemin donanımını oluşturan temel olarak dört birim bulunmaktadır. Bu bölümde birimler teorik olarak açıklanacak, tasarım aşamaları detaylandırılacaktır. Birimlerin tasarlanmasında kullanılan elektronik elemanların teknik özellikleri irdelenecektir.

## **4.1. Mikrodenetleyici Geliştirme Kartı**

Mikrodenetleyici geliştirme kartı, Atmel firmasının üretmiş olduğu AT89C5131 USB Bootloader mikrodenetleyicisi kullanılarak hazırlanmıştır.

### **4.1.1. AT89C5131 mikrodenetleyicisi**

AT89C5131 mikrodenetleyicisinde RS232 seri port, USB, TWI ve SPI olmak üzere dört adet arabirim bulunmaktadır. Mikrodenetleyici içerisinde bulunan Boot yazılımı, mikrodenetleyicinin USB port ile bağlantısında bilgisayar tarafından otomatik olarak algılanmasını sağlamaktadır.

## **4.1.1.1. AT89C5131 mikrodenetleyicisinin genel özellikleri**

- − Maksimum çalışma frekansı 48 Mhz
- − 3 adet 16 bit timer/counter
- − 32 Kbyte programlama hafıza alanı
- − 4 Kbyte eeprom veri (3 Kbyte Boot yazılımı için, 1 Kbyte Veri için)
- − 1024 Byte RAM
- − TWI (Two Wire Interface)Saniyede 400 Kbit veri aktarım hızı
- − 34 adet I/O ucu
- Besleme gerilimi  $2.7 5.5$  V
- − USB 1.2 ve 2.0 ile uyumlu olarak çalışabilme [7]

#### **4.1.1.2. AT89C5131 uç tanımlamaları**

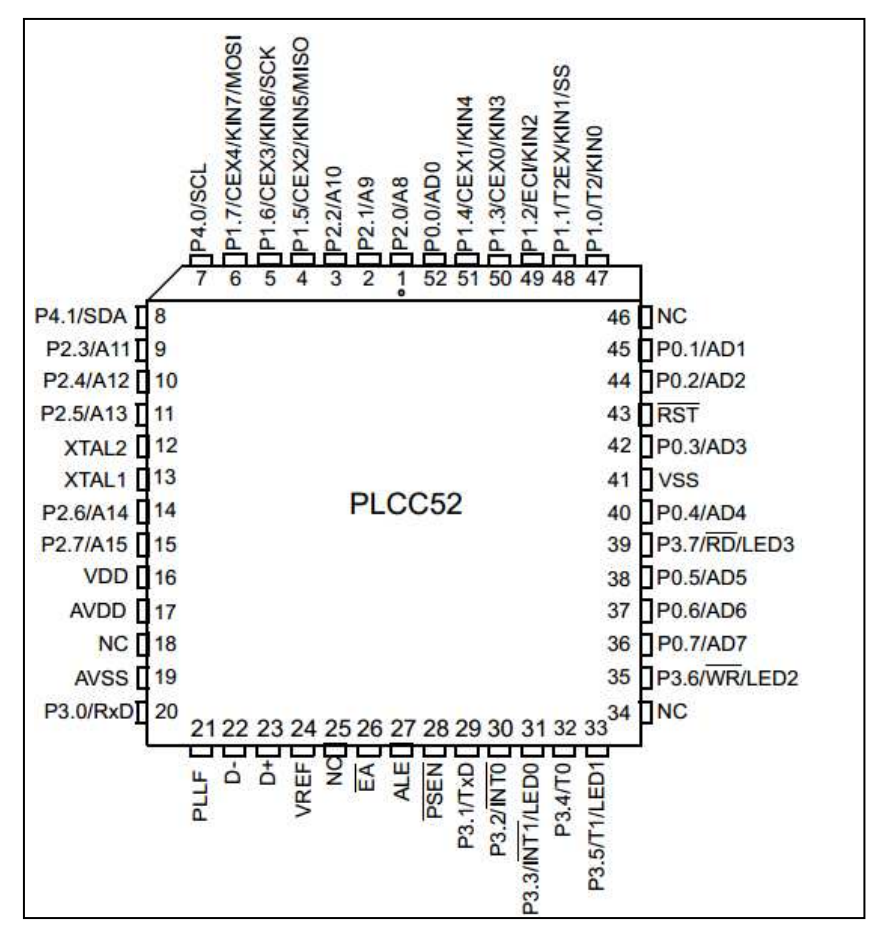

Şekil 4.1. PLCC52 kılıflı AT89C5131 mikrodenetleyicisi uç tanımlamaları [7]

AT89C5131 mikrodenetleyicisinin Şekil 4.1'de görüldüğü gibi dört adet 8 bitlik giriş/çıkış (P0, P1, P2, P3 portları) ve bir adet 2 bitlik giriş/çıkış (P4 portu) olmak üzere toplam 5 adet giriş çıkış portu bulunmaktadır.

16 ve 17 numaralı uçlar VDD, 19 ve 41 numaralı uçlar VSS olmak üzere besleme uçlarıdır.

28 numaralı uç PSEN, 27 numaralı uç ALE, 26 numaralı uç EA, 43 numaralı uç RESET uçlarıdır. Bunlar mikrodenetleyicinin kontrol uçlarıdır. 12 ve 13 numaralı uçlardan iki adet osilatör girişi bulunmaktadır. İki farklı frekansta kristal bağlanabilmektedir. 22, 23 ve 24 numaralı uçlar USB ile haberleşme uçlarıdır.

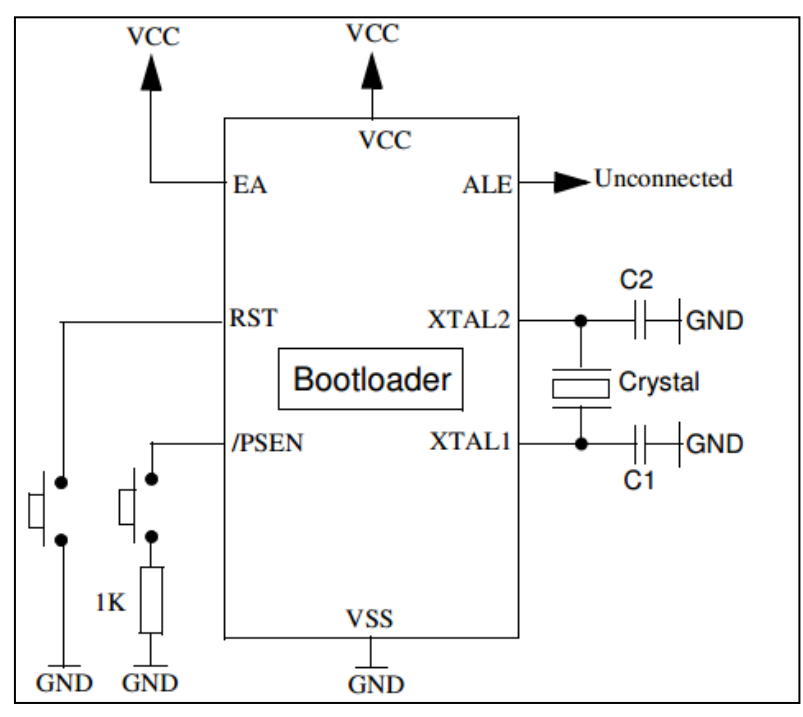

Şekil 4.2. Boot yazılımı için kontrol uçlarının bağlantıları [8]

Mikrodenetleyicinin bilgisayar tarafından otomatik olarak tanımlanmasını sağlayan USB Boot yazılımını aktif hale geçirmek için yukarıdaki donanımın gerçekleştirilmesi gerekmektedir.

AT89C5131 mikrodenetleyicisinin daha açık bir şekilde anlaşılması için Şekil 4.3 te blok diyagramı verilmiştir.

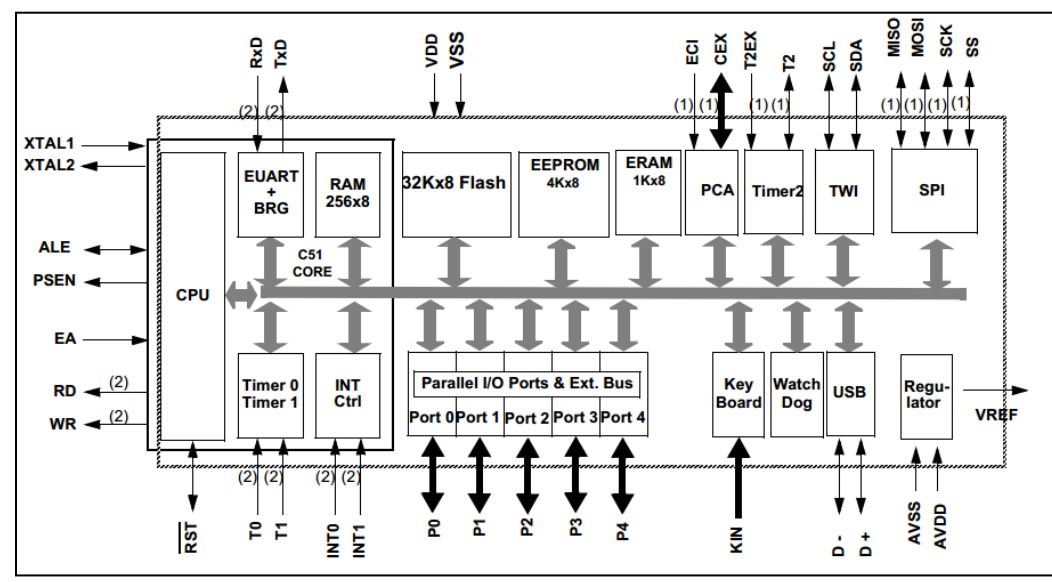

Şekil 4.3. AT89C5131 mikrodenetleyicisinin blok diyagramı [7]

#### **4.1.2. AT89C5131 mikrodenetleyici geliştirme kartı devre şeması tasarımı**

Mikrodenetleyici geliştirme kartının tasarımında Proteus programı kullanılmıştır. AT89C5131 mikrodenetleyicisinin 8 bitlik I/O uçları besleme gerilimleri ile birlikte toplam 10 uçluk port olmak üzere 4 port şeklinde oluşturulmuştur. Bu şekilde bu portlara bağlanacak 8 bitlik deney modülleri için harici bir besleme kaynağı kullanımını ortadan kaldırmaktadır. Mikrodenetleyici geliştirme kartının besleme devresinde stabil bir kaynak elde edilmesi amacıyla LM7805 entegresi kullanılarak mikrodenetleyicinin ihtiyaç duyduğu 5V elde edilmiştir. TWI arayüzünün kullanımı için iki bitlik veri giriş-çıkışı ile birlikte besleme gerilimleri dahil 4 uçluk port oluşturulmuştur. Mikrodenetleyicinin osilatör girişlerine 20 Mhz ve 22.184 Mhz olmak üzere iki ayrı frekansta kristaller bağlanmıştır. Devrede bulunan anahtar sayesinde istenilen kristal seçilebilmektedir. Ayrıca devrede USB'ye alternatif olarak MAX232 entegresi kullanılarak RS232 seri portu oluşturulmuştur.

Şekil 4.4'te mikrodenetleyici geliştirme kartının blok şeması görülmektedir.

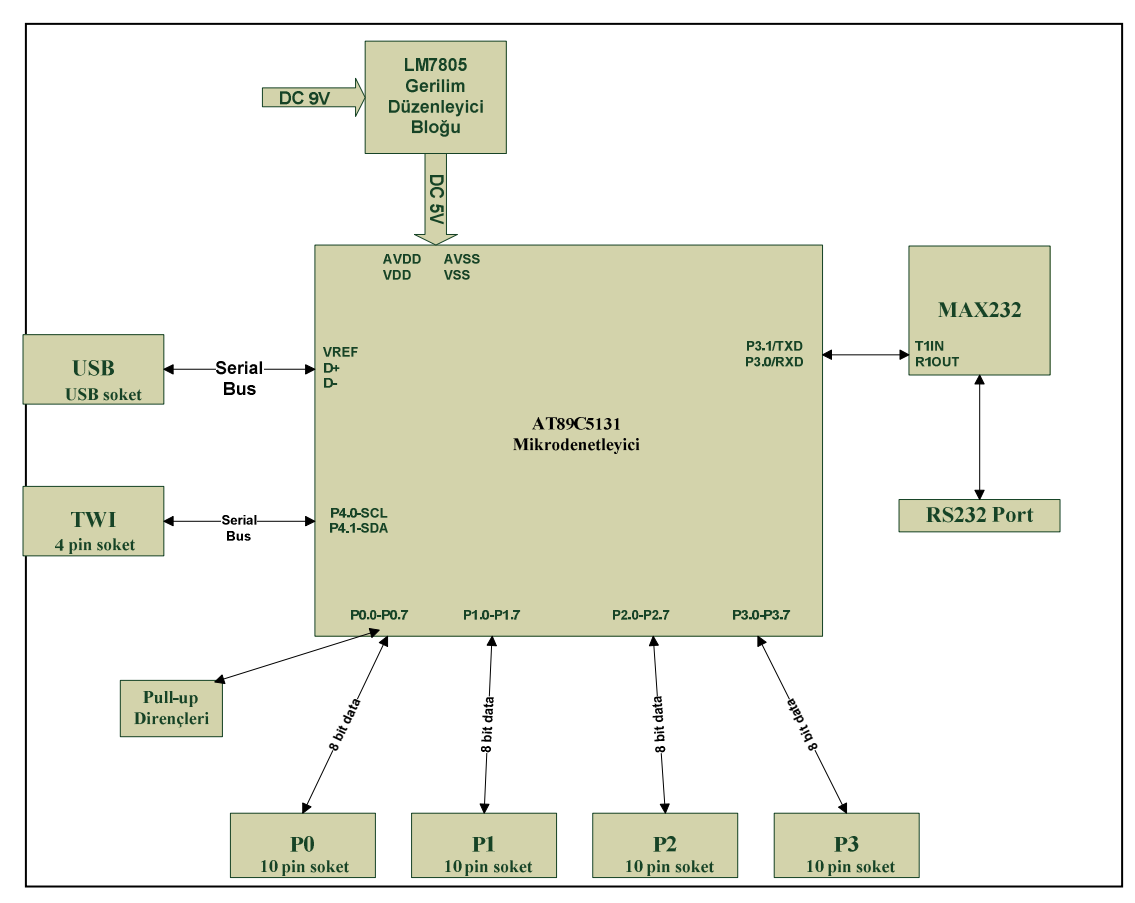

Şekil 4.4. AT89C5131 mikrodenetleyici geliştirme kartı blok şeması

Şekil 4.4'te MAX232 entegresinin 11 ve 12 numaralı uçları (T1IN R1OUT) mikrodenetleyicinin P3 portunun 0 ve 1 numaralı uçları olan RXD ve TXD uçlarına bağlanmaktadır. MAX232 entegresi içerisinde bulunan 4 adet gerilim dönüştürücüsü (iki verici ve iki alıcı) sayesinde PC RS232 portunun uçlarından gelen gerilim seviyelerini 5V TTL/CMOS gerilim seviyelerine dönüştürerek çıkışına aktarmaktadır. Bu sayede mikrodenetleyiciye bağlanan bu çıkışlarla bilgisayarda derlenen kodlar mikrodenetleyiciye yüklenebilmektedir.

AT89C5131 mikrodenetleyici geliştirme kartına uygun ve sabit bir besleme gerilimi elde etmek için LM7805 entegresi kullanılarak gerilim düzenleyici bloğu tasarlanmıştır. Bu blokta girişe uygulanan 9 – 12 V arası gerilim değeri çıkışa sabit 5 V olarak aktarılmaktadır. Kart bu çıkıştan sağlanan gerilim ile beslenmektedir.

P0, P1, P2, P3 paralel 8 bitlik I/O portlarıdır. 9 ve 10 numaralı uçlarına besleme gerilimi bağlanarak toplamda 10 uçluk portlar halinde tasarlanmıştır. Ayrıca P0 portunun uçları 1 kΩ pull-up dirençleriyle +5 V ile çekilmiştir. Diğer portlar mikrodenetleyici içerisinde dahili pull-up olduğu için pull-up yapılmasına gerek yoktur.

Şekil 4.4'te gösterilen TWI portu yani diğer bir adıyla Philips firmasının patentini aldığı  $I^2C$  seri iletişim portudur. Seri saat ve seri veri olmak üzere iki yol ile haberleşen bu porta ilave olarak seri deney modüllerinin daha rahat kullanılması ve harici besleme gerektirmemesi adına VDD ve GND uçları eklenerek toplamda 4 uçluk bir port oluşturulmuştur.

USB aracılığı ile bilgisayarla haberleşen kartta bulunan dişi USB portu şekilde gösterilmiştir. USB portu mikrodenetleyicinin 22, 23 ve 24 numaralı (D+, D-, VREF) USB haberleşme uçlarına bağlanmıştır. USB aracılığı ile kart bilgisayar tarafından algılanmaktadır. Karta derlenen kodların yüklenmesi ATMEL FLIP programı ile USB portu aracılığı gerçekleşmektedir. Bölüm 6'da kartın bilgisayara tanıtılması programlanması ayrıntılı olarak ele alınacaktır.

#### **4.2. Analog Anahtar Kartı**

Analog anahtar kartı Texas Instruments firmasının üretmiş oldu TS5A3359 analog anahtar entegreleri ile hazırlanmıştır. Tasarlanan AT89C5131 mikrodenetleyicili geliştirme kartına bağlanmakta olan analog anahtar kartının tasarımında 32 adet TS5A3359 entegresi kullanılmıştır.

#### **4.2.1. TS5A3359 analog anahtar entegresi**

TS5A3359 entegresi içerisinde bir adet single-pole triple-throw (SP3T) analog anahtar bulunduran bir entegredir. Entegrenin çalışma gerilimi 1.6 – 5.5 V tur. Çalışma durumunda iken entegrenin iç direnci 1 Ω gibi oldukça düşük bir değerde olduğundan transfer edilmek istenen sinyalin herhangi bir distorsiyona uğramadan transferi gerçekleşebilmektedir. Entegre sahip olduğu oldukça düşük toplam harmonik bozulma özelliği ve düşük güçte çalışabilmesi nedeniyle ses uygulamalarında kullanımı oldukça uygundur.

#### **4.2.1.1. TS5A3359 kullanım alanları**

Entegrenin 4.2.1 başlıkta anlatılan özellikleri nedeniyle kullanım alanı da oldukça yaygındır.

- − Cep telefonlarında
- − Video ve ses yönlendirme işlemlerinde
- − Düşük güçlü veri izleme sistemlerinde
- − Haberleşme devrelerinde
- − Modemlerde
- − Hard disklerde
- − Bilgisayar donanım ve çevre birimlerinde oldukça yaygın olarak kullanılabilmektedir [9].

## **4.2.1.2 TS5A3359 uç tanımlamaları**

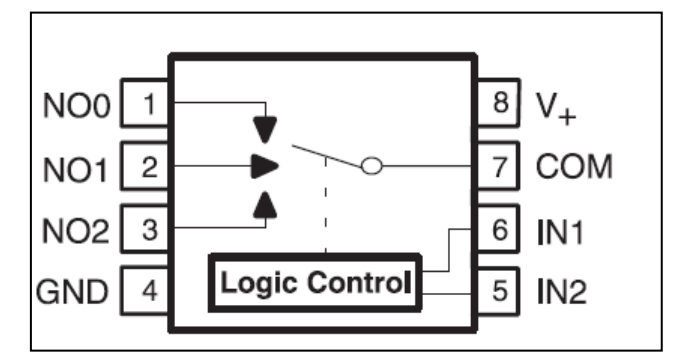

Şekil 4.5. TS5A3359 analog anahtar uç tanımlamaları [9]

Şekil 4.5'te uç tanımlamaları verilen TS5A3359 entegresinin 4 ve 8 numaralı uçları besleme gerilim uçlarıdır. 7 numaralı COM ucu ile 1,2 ve 3 numaralı uçlar arasında 5 ve 6 numaralı IN1 ve IN2 uçları sayesinde kontrol işlemi gerçekleştirilmektedir.

Kontrol işlemi entegrenin fonksiyon diyagramına göre gerçekleştirilmektedir. Fonksiyon diyagramı Tablo 4.1'de verilmiştir.
Tablo 4.1. TS5A3359 fonksiyon diyagramı

| IN2 | IN1 | COM ile NO Arası Bağlantı |
|-----|-----|---------------------------|
|     |     | <b>OFF</b>                |
|     | Н   | $COM=NO0$                 |
| Н   |     | $COM=NO1$                 |
| Н   | н   | $COM=NO2$                 |

Yukarıdaki fonksiyon diyagramına göre TS5A3359 analog anahtar entegresinin lojik kontrol giriş değerlerine karşılık verdiği çıkışlar görülmektedir. IN1 ve IN2 giriş değerlerinin alabileceği gerilim değeri 0 ile 5 V arasındadır. Verilen gerilim değerini entegre lojik olarak 'L' (low) veya 'H' (high) olarak algılamaktadır. Girişlere uygulanan gerilim değerinin low olarak kabul edilebilmesi için 0 – 0.8 V arası bir değer olması gerekmektedir. High olarak kabul edilmesi için ise girişlere 2.4 – 5.5 V arası gerilim uygulamak yeterlidir. Tablo 4.1'de görüldüğü üzere giriş değerlerinin oluşturduğu dört çıkış durumu bulunmaktadır. COM ucu diğer 3 uç ile bağlantıda olabilir yada entegre hiç hiçbir uçla bağlantı kurmadan reset konumunda olabilir.

# **4.2.2. TS5A3359 analog anahtar kartı devre şeması tasarımı**

Analog anahtar kartın tasarımında Proteus programından yararlanılmıştır. AT89C5131 mikrodenetleyici geliştirme kartının dört adet paralel 8 bitlik I/O portlarına bağlanan bu kart port sayısını 12'ye çıkarmaktadır. Bu portların seçilmesi ve mikrodenetleyici geliştirme kartına bağlanması işlemleri ise kart üzerine entegre edilmiş CPLD kart sayesinde gerçekleşmektedir. Yani kartı oluşturan analog anahtarların kontrol girişleri için gerekli lojik sinyalleri CPLD kart üretmektedir.

#### **4.2.2.1. Açık devre şema tasarımı**

Analog anahtar kartın açık devre ve baskı devre tasarımı Proteus programında hazırlanmıştır. Kartın açık devre tasarımını anlatan blok şema Şekil 4.6'da verilmiştir. TS5A3359 analog anahtar kartın açık devre şeması oldukça büyük olduğundan ve fazlaca yer kapladığından dolayı daha anlaşılır bir şekilde gösterilmesi ve karışıklığa neden olmaması için ikiye bölünüp iki şekilde gösterilmektedir.

Şekil 4.6 ve Şekil 4.7'de verilen açık devre şamasında bulunan MICPORT0, MICPORT1, MICPORT2, MICPORT3 portları 8 bit veri olmak üzere besleme gerilimleri dahil toplam 10 uçluk portlardır. Bu portların her biri için sekiz adet TS5A3359 analog anahtar entegresi kullanılmıştır. Yani her 1 bit için bir adet analog anahtar entegresi kullanılmıştır. Bu nedenle her bit tek tek kontrol edilebilmektedir. TS5A3359 entegresinin üç çıkışı (NO0, NO1, NO2) bulunduğundan MICPORT'ların her biti deney modül portlarının bir bitini oluşturmaktadır. Örneğin MIC PORT0'ın 1 numaralı ucu bir analog anahtar entegresi ile üç adet deney modül portunun 1 numaralı ucuna bağlanabilmektedir. Bu şekilde dört adet MICPORT, 12 adet deney modül portuna çoğullanarak kontrol işlemleri gerçekleştirilmektedir.

Devre çalışması için gerekli besleme gerilimini mikrodenetleyiciye bağlı bulunan MICPORT'lardan almaktadır. Bu portların 9 ve 10 numaralı uçları besleme gerilim uçlarıdır. Kartın üzerinde entegre haline getirilmiş CPLD kart besleme gerilimini analog anahtar kart üzerinden alabildiği gibi harici olarakta beslenebilmektedir. Analog anahtar kart üzerinde deney modüllerinin bağlantısının yapılacağı deney modül portları üzerinde de dahili besleme bulunmaktadır. Bu portlar 8 biti veri olmak üzere 9 ve 10 numaralı uçları GND ve +5 V olup toplamda 10 uçluk portlardır.

Şekil 4.6 ve 4.7'da verilen blok şemada TS5A3359 analog anahtar entegrelerinin lojik kontrol uçlarının (IN1 ve IN2) toplandığı karşılıklı 42 uçluk olmak üzere toplam 84 uçtan oluşan soket bulunmaktadır. Bu soket tasarımda kullanılan CPLD karta göre tasarlanmıştır. Böylelikle CPLD kart ile TS5A3359 analog anahtar kart bütünleşmiş bir hale getirilmiştir.

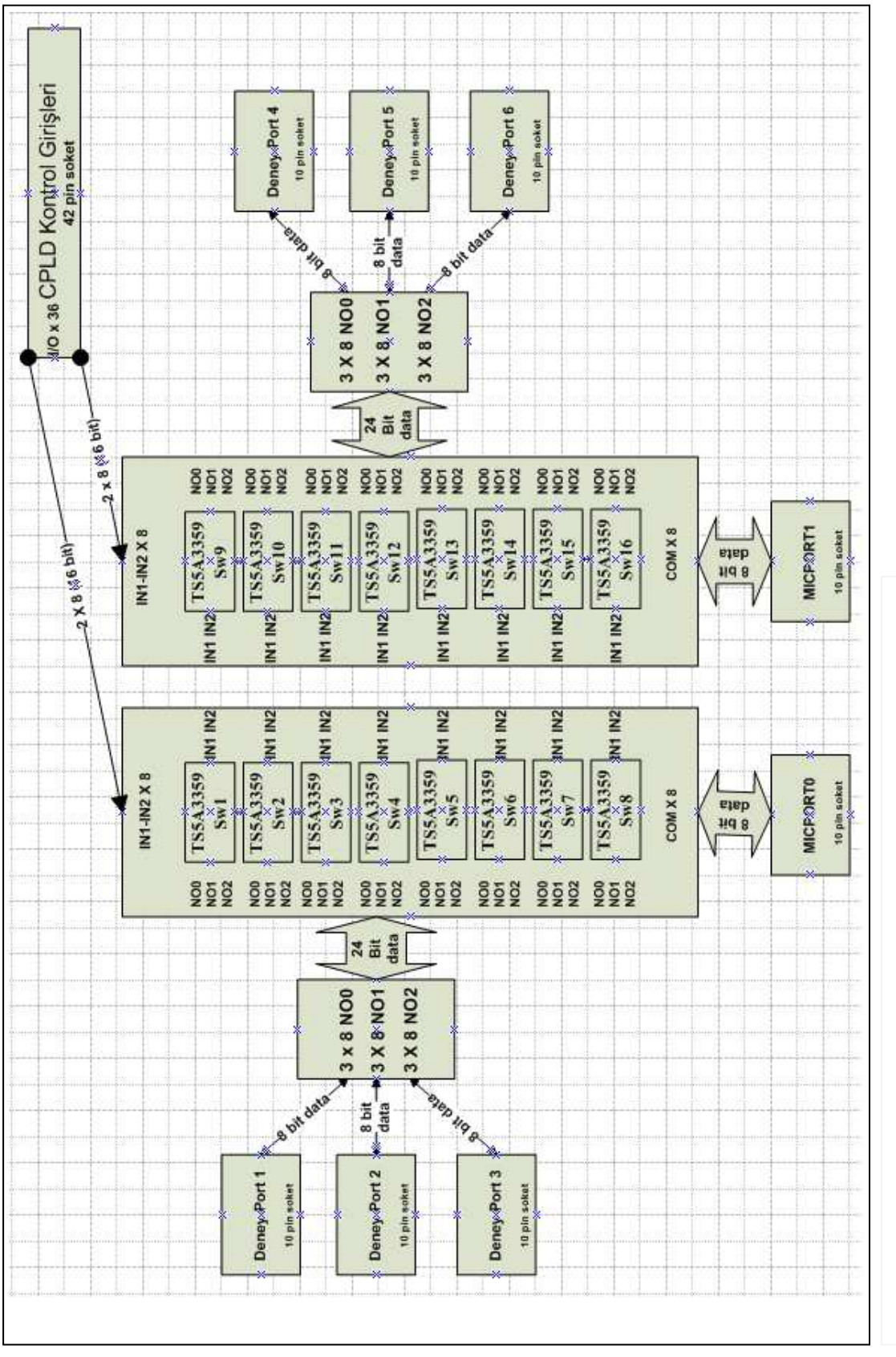

Şekil 4.6. TS5A3359 analog anahtar kartın blok şeması birinci kısım Şekil 4.6. TS5A3359 analog anahtar kartın blok şeması birinci kısım

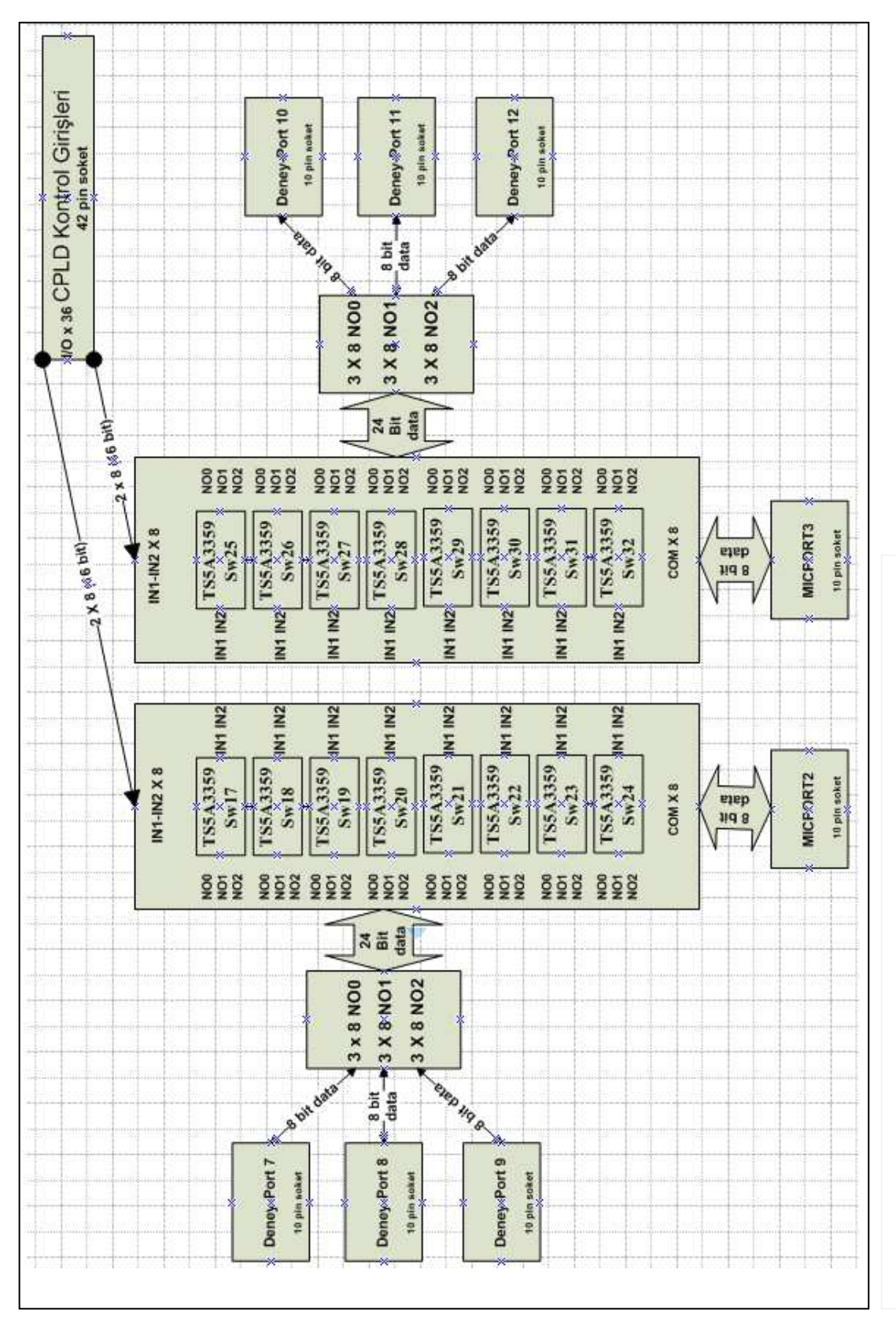

Şekil 4.7. TS5A3359 analog anahtar kartın blok şeması ikinci kısım Şekil 4.7. TS5A3359 analog anahtar kartın blok şeması ikinci kısım

#### **4.3. CPLD Kartı**

Tasarımda CPLD olarak XILINX firmasının üretmiş olduğu XC95108 kullanılmıştır. CPLD'nin programlanması amacıyla XESS firmasının üretmiş olduğu XS95108+ kartı kullanılmıştır.

#### **4.3.1. XC95108 CPLD**

XC95108 84-pin PLCC, 100-pin PQFP, 100-pin TQFP, ve 160-pin PQFP kılıflarında piyasada bulunmaktadır. Kılıflar uç sayılarına göre farklılık göstermektedir. Dolayısıyla I/O uç sayılarıda farklıdır. Tasarımda kullanılan CPLD 84-pin PLCC kılıflı CPLD'dir. Bu CPLD'de 69 adet I/O ucu bulunmaktadır. TS5A3359 analog anahtar kartı için gerekli olan 64 adet lojik kontrol girişi için yeterli olduğundan bu kılıf uygun görülmüştür.

## **4.3.2. XS95108+ CPLD kart**

Tasarımda XC95108 CPLD'nin programlanması amacıyla XS95108+ kart kullanılmıştır. Boyutunun küçük, kullanımının pratik ve fiyatının uygun olması nedeniyle bu kart tercih edilmiştir. Kart üzerinde XC95108 CPLD, SRAM ve mikrodenetleyici bulunmaktadır. Harici bir 9 V kaynaktan beslenebildiği gibi kart üzerinde bulunan uçlar aracılığı ile 5 V gerilim uygulanarak beslenebilmektedir. Kendi yardımcı yazılımı sayesinde bilgisayarın paralel portu aracılığı ile programlanabilmektedir. Bu bölümde kartın donanımsal özelliklerinden bahsedilecek yazılım ile ilgili kurulum, programlama ve test aşamaları çalışmanın 6. Bölümünde yer alacaktır.

Cihazın kullanımında öncelikle aşağıdaki hususlara dikkat edilmesi gerekmektedir.

− XS95108+ kart çalışması için harici bir güç kaynağı ile beslenmesi gerekmektedir. Kart, bağlı bulunduğu bilgisayarın paralel portundan güç almamaktadır.

- − Eğer XS95108+ kart 9V DC güç kaynağı ile beslenmek istenirse, besleme soketinin merkezinin pozitif (+), dış kısmının ise negatif (-) olduğuna dikkat edilmesi gerekir.
- − XS95108+ kart önceden ayarlanmış frekans değeri 50 Mhz olan bir programlanabilir osilatör kullanmaktadır. Bu osilatör başka bir frekans değerinde kullanılmak istenirse tekrar programlanması gerekir.

# **4.3.2.1. XS95108+ kart'a güç uygulanması**

XS95108+ karta güç uygulamak için en uygun olarak seçilebilecek iki farklı metot bulunmaktadır.

# **9V DC power jack beslemesi**

XS95108+ kart başlı başına mikrodenetleyicili ve lojik deneysel tasarımlarda kullanılabilmektedir. Şekil 4.12'de gösterildiği gibi gerekli harici bağlantılar yapılabilmektedir.

Şekil 4.8'te J9 besleme soketine 9V DC kaynak, 2.1mm dişi merkezi pozitif konektör ile bağlanabilmektedir. (Şekil 2. ' de J9 soketin XS95108+ kartı üzerindeki konumu gösterilmektedir.) Kartın üzerinde bulunan voltaj regülatör devresi XS95108+ kartın kalan kısımları için gerekli olan voltajı oluşturmaktadır. [10]

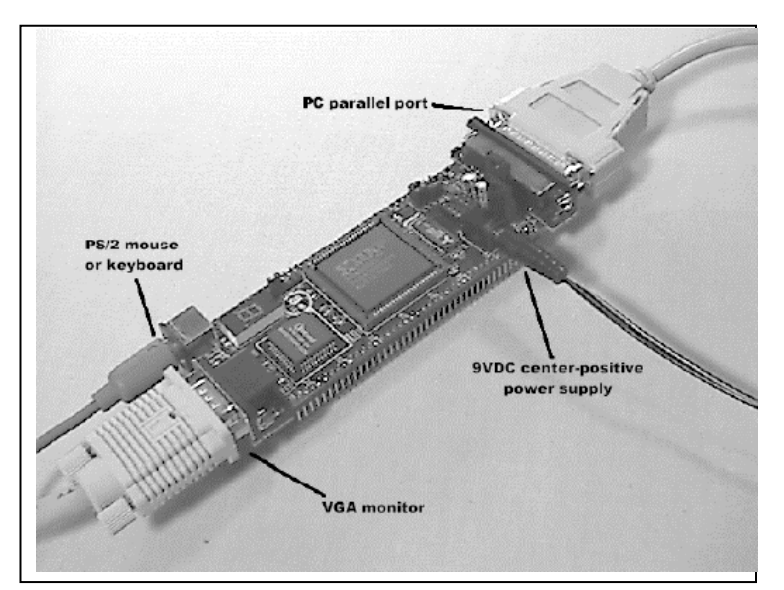

Şekil 4.8. XS95108+ kartın görünümü ve yapılabilen harici bağlantılar [10]

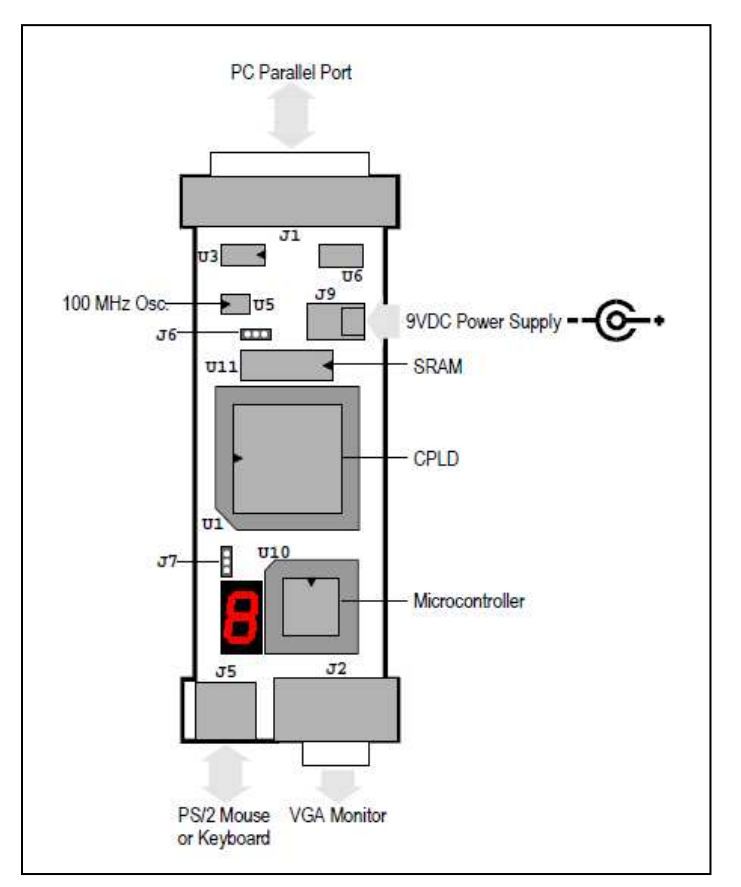

Şekil 4.9. XS95108+ kart üzerindeki bileşenlerin düzeni [10]

# **Lehimsiz breadboard ile besleme**

XS95108+ kartın üzerinde bulunan iki sıra uçlar, delik aralıkları 0.1 inch olan breadboard üzerine takılabilmektedir. XS95108+ kart, breadboard üzerine yerleştirildikten sonra breadboard üzerinden CPLD, mikrodenetleyici ve SRAM'in tüm uçlarına erişim sağlanabilmektedir. Kartın'ın altında bulunan bu uçlar üzerinden +5V ve ground uçlarına gerekli gerilim verilerek besleme uygulanabilir.

Tablo 4.2. XS95108+ kart üzerindeki besleme gerilim uçları [10]

| <b>XS Board Type</b> | <b>GND Pin</b> | $+5V$ Pin |
|----------------------|----------------|-----------|
| XS95-108 V1 3        | 49             | 78        |
| XS95-108+ V1.3       | 49             | 78        |

#### **4.3.2.2. XS95108+ kart üzerindeki köprülerin ayarlanması**

Default (önceden ayarlanmış olan) köprü ayarları Tablo 2. 'de gösterildiği gibi lojik tasarımlarda kullanılmak üzere ayarlanmıştır. Aşağıdaki gereken hususlarda köprü ayarları değiştirilebilmektedir.

- XS95108+ kart üzerindeki saat frekansın değiştirilmesi gerektiği durumlarda.
- XS95108+ kart üzerindeki harici SRAM'in yerine dahili bir ROM'dan mikrodenetleyiciye kod gönderilmek istendiğinde. [10]

Tablo 4.3. XS95108+ kart için köprü ayarları [10]

| Jumper | <b>Setting</b>                | <b>Purpose</b>                                                                                                    |
|--------|-------------------------------|----------------------------------------------------------------------------------------------------|
| J6     | $2 - 3$ (osc)<br>(default)    | The shunt should be installed on pins 2 and 3 (osc) during normal operations when the programmable<br>oscillator is generating a clock signal. |
|        | $1-2$ (set)                   | The shunt should be installed on pins 1 and 2 (set) when the programmable oscillator frequency is<br>being set.                                |
| J7     | $1-2$ ( $ext)$ )<br>(default) | The shunt should be installed on pins 1 and 2 (ext) if the microcontroller program is stored in the<br>external SRAM (U11) of the XS95 Board.  |
|        | $2-3$ (int)                   | The shunt should be installed on pins 2 and 3 (int) if the program is stored internally in the ROM of the<br>microcontroller.                  |

Tablo 4.3'te görüldüğü gibi J6 ve J7 olmak üzere kart üzerinde 2 adet köprü bulunmaktadır (Bkz. Şekil 4.13). J6 ve J7 üç uçlu soketlerdir ve bu soketler üzerinden 2'li köprülerle atlama yapılmaktadır.

 J6'nın 2 ve 3 numaralı uçlarına köprü default olarak takılıdır. Bu şekilde XS95108+ kartın üzerindeki osilatör saat sinyalini üretmektedir. Köprü 1 ve 2 numaralı uçlara takıldığında ise osilatör frekansını programlama moduna geçirir. Bu durumda osilatör saat sinyali üretmez.

J7'nin 1 ve 2 numaralı uçlarına köprü default olarak takılı durumdadır. Bu konumda mikrodenetleyiciye gönderilecek kod XS95108+ kartın üzerindeki SRAM içerisinde saklanır. Fakat köprü 2 ve 3 numaralı uçlara yerleştirilirse mikrodenetleyicinin içerisinde dahili olarak bulunan RAM'de kodlar saklanır.

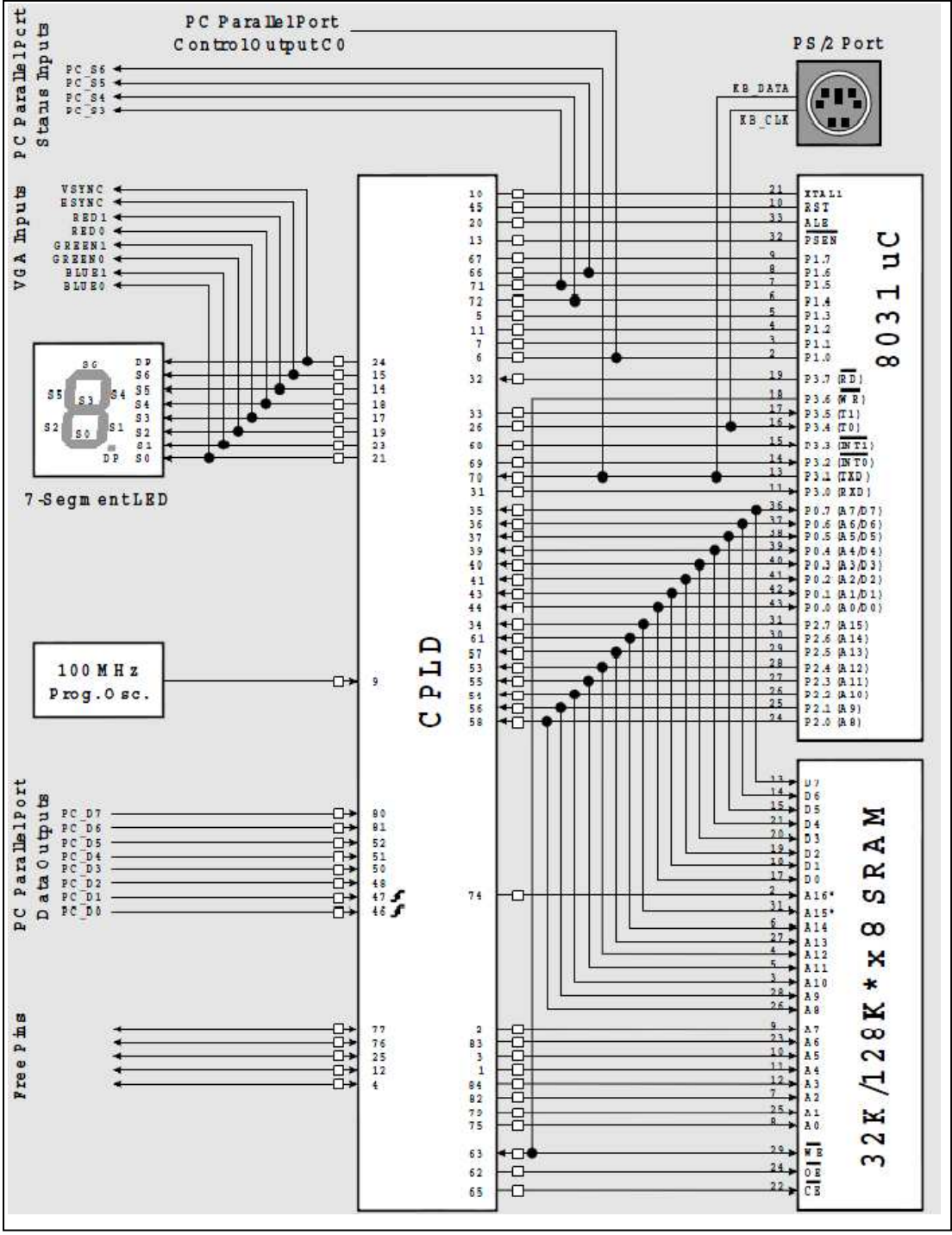

#### **4.3.2.3. XS95108+ kartın tasarımda kullanılması**

Şekil 4.10. XS95108+ kartın blok şeması [10]

Şekil 4.10'da XS95108+ kartın blok şeması verilmiştir. Bu kart üzerinde XC95108 CPLD, 100 Mhz programlanabilir osilatör, yedi parçalı gösterge, VGA port, PS/2 port, PC paralel port ve 8031 mikrodenetleyici bulunmaktadır.

Şekil 4.10'da görülen XS95108+ kart üzerinde bulunan bileşenler CPLD'nin I/O uçlarına bağlı durumdadır. CPLD' nin I/O uçlarına aynı zamanda kartın alt kısmında bulunan karşılıklı 2 sıra 42 adet uçlardanda bağlantı yapılabilmektedir.

Tasarlanan çalışmada bu kartın 69 I/O ucundan 64 tanesi çıkış olarak kullanılmış olup bu çıkışlar TS5A3359 analog anahtar kartında bulunan analog anahtarların lojik kontrol girişleri için programlanmıştır. Lojik kontrol girişlerine verilmek istenen değerlere göre CPLD kartın I/O uçlarından gerekli lojik çıkışlar üretilmiştir.

CPLD'de üretilmek istenen çıkışlar için VHDL dilinde, yapılacak olan deney senaryoları düşünülerek yazılım ayarlamaları hazırlanmıştır. Yazılımlar için gerekli ayarlamaların ve deney senaryolarının oluşturulması ve XS95108+ kartının test ve programlanması 6 bölümde detaylandırılmaktadır.

#### **4.4. Genişletici Kartı**

Tasarlanan genişletici kartı sistemin temel birimlerinden birisi olarak düşünülebileceği gibi bir deney modülü olarakta kabul edilebilir. Fakat sistem için tasarlanmasının asıl nedenlerinden bir tanesi sisteme bağlanabilecek 8 bitlik deney modül sayısını arttırarak yapılabilecek deney çeşitliliğini çoğaltmaktır.

Genişletici kartı içerisinde I<sup>2</sup>C'den 8 bit paralel port genişletici PCF8574 ve I<sup>2</sup>C'den 16 bit paralel port genişletici MCP23017 entegreleri kullanılmıştır.

# **4.4.1. PCF8574 I<sup>2</sup>C-8bit genişletici entegresi**

AT89C5131 mikrodenetleyici kartının çift yönlü TWI portundan I/O paralel 8 bitlik port oluşturmaya yarayan entegredir. Çalışma gerilimi 2.5 – 6 V olduğu için tasarlanan sistemle uyumlu olarak çalışabilmektedir.

| A <sub>0</sub>     |                         | 16 | $\mathbf{l}$ V $_{\rm CC}$   |
|--------------------|-------------------------|----|------------------------------|
| A1                 | $\overline{\mathbf{c}}$ | 15 | $\overline{\phantom{a}}$ SDA |
| A2 <sup>[</sup>    | 3                       | 14 | SCL                          |
| P <sub>0</sub>     | 4                       | 13 | <b>INT</b>                   |
| P1                 | 5                       | 12 | P7                           |
| P2 <b>[</b>        | 6                       | 11 | P <sub>6</sub>               |
| P3 <sup>[1</sup> ] | $\overline{7}$          | 10 | P <sub>5</sub>               |
| <b>GND</b>         | 8                       | 9  | P <sub>4</sub>               |
|                    |                         |    |                              |

Şekil 4.11. PCF8574 entegresi uç tanımlamaları [11]

Sekil 4.11'de PCF8574 entegresinin uçları görülmektedir. Mikrodenetleyici  $I^2C$ portuna bağlanan uçlar, 14 ve 15 numaralı seri veri ve seri saat uçlarıdır.  $I^2C$  seri iletişim protokolüne uygun derlenen mikrodenetleyici kodları  $I^2C$  aracılığı ile bu entegrenin SCL ve SDA girişlerine uygulanmaktadır. Entegre, girişlerine uygulanan seri bilgiyi 5 – 12 arası uçlarından 8 bitlik paralel bilgiye çevirmektedir. P0 – P7 çift yönlü uçlar direk olarak LED sürebilmek için yüksek akımlı çıkış üretebilmektedir.

13 numaralı INT ucu entegrenin P0 – P7 uçlarının giriş olarak kullanılması için mikrodenetleyicinin INT ucuna bağlanabilmektedir.

A0, A1 ve A2 uçları entegrenin adres uçlarıdır.  $I^2C$  seri iletişim protokolünde cihazın seçilmesi ve bu cihaz ile ilgili işlem yapılabilmesi amacıyla kullanılmaktadır. Sistemde  $I^2C$  ile kullanılan her cihazın farklı bir adresi olması gerekir. Çalışmanın 6. Bölümünde seri iletişim protokolü ve yazılım ile ilgili bilgiler detaylandırılacaktır.

Entegrenin 8 ve 16 numaralı uçları besleme gerilim uçlarıdır. Entegre 5 V gerilimle bu uçlardan beslenebilmektedir.

# **4.4.2. MCP23017 I<sup>2</sup>C-16 bit genişletici entegresi**

AT89C5131 mikrodenetleyici kartının çift yönlü TWI portundan I/O paralel 2 x 8 bitlik olmak üzere toplamda 16 bitlik I/O portu oluşturmaya yarayan entegredir. Çalışma gerilimi 1.8 – 5.5 V olduğu için tasarlanan sistemle uyumlu olarak çalışabilmektedir.

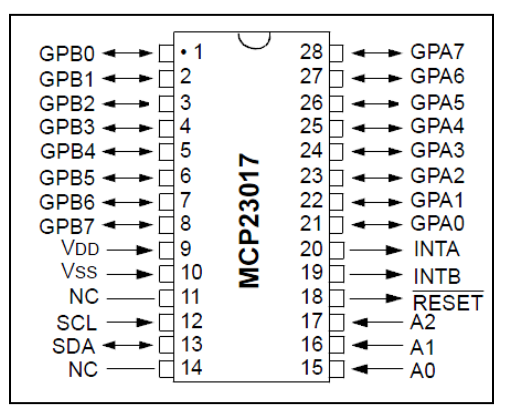

Şekil 4.12. MCP23017 entegresi uç tanımlamaları [12]

Entegre 12 ve 13 numaralı seri veri ve seri saat uçlarından gelen bilgiyi GPA0 – GPA7 ve GPB0 – GPB7 uçlarına genişletmektedir.

INTA ve INTB beraber kullanılabileceği gibi ayrı ayrıda kullanılabilir. Tasarlanan genişletici kartta INTA ve INTB uçları için 2 uçlu bir port oluşturulmuştur. İnterrupt çıkışları kullanılmak istendiğinde bu porttan interrupt çıkışları mikrodenetleyiciye verilebilir.

A0, A1 ve A2 uçları entegrenin adres uçlarıdır. Entegrenin tasarımda belirlenen adresine göre bu uçlara gerekli lojik değerler verilmektedir.

18 numaralı reset ucu 9 numaralı VDD ucuna bağlanmaktadır. Entegre besleme gerilimi verildiği zaman reset konumundan çıkmaktadır.

9 ve 10 numaralı uçlar entegrenin besleme gerilim uçlarıdır. +5V DC gerilim ile entegre çalışabilmektedir.

#### **4.4.3. Genişletici kartı devre şeması tasarımı**

Genişletici kartın açık şema tasarımında bir adet MCP23017, iki adet PCF8574 entegresi kullanılmıştır. Ayrıca bu karta ile kontrol edilebilen deney modüllerinin bağlanabilmesi amacıyla dört adet mikrodenetleyici geliştirme kartının  $I<sup>2</sup>C$  portuna paralel bağlanan port bulunmaktadır. Bu portlar besleme gerilimleri dahil dört uçlu portlardır.

Tasarlanan genişletici kartı besleme gerilimini mikrodenetleyici geliştirme kartına bağlandığı  $I^2C$  portundan almaktadır. Ayrıca bu kartın harici olarak dışarıdan beslenebilmesi amacıyla kart üzerinde LM7805 gerilim düzenleyici bloğu eklenmiştir. Bu sayede cihaz dışarıdan DC 9 V ile beslenmektedir.

Tasarlanan genişletici kartı  $I^2C$  seri arayüz protokolü ile bir adet 2x8 olmak üzere 16 bit ve 2 adet bağımsız 8 bitlik paralel portun kullanılmasına olanak sunmaktadır. Bu portlara istenilen paralel 8 bitlik ve 16 bitlik deney modülleri bağlanabilmektedir.

#### **4.4.3.1. Açık devre şema tasarımı**

Devrenin açık şema ve baskı devre şemasının tasarımı Proteus programında yapılmıştır. Devrenin açık şemasını açıklayan blok şema Şekil 4.13'te verilmiştir.

Şekil 4.13'te verilen blok şemada entegrelerin adreslemeleri yapılmıştır. Üçer bitlik adres uçları bulunduğundan  $I^2C$  ile kontrol edilebilecek diğer modüllerde düşünülerek adreslerin çakışmaması amacıyla entegrelerin adresleri 3er bit olarak verilmiştir. MCP23017'in adresi 100, Port2'nin bağlı olduğu PCF8574'ün adresi 101 ve Port3'ün bağlı olduğu PCF8574'ün adresi 110 olarak belirlenmiştir.

Mikrodenetleyici geliştirme kartının  $I^2C$  portuna bağlanan SCL ve SDA yolları pullup dirençleri ile 5 V'a çekilmiştir.

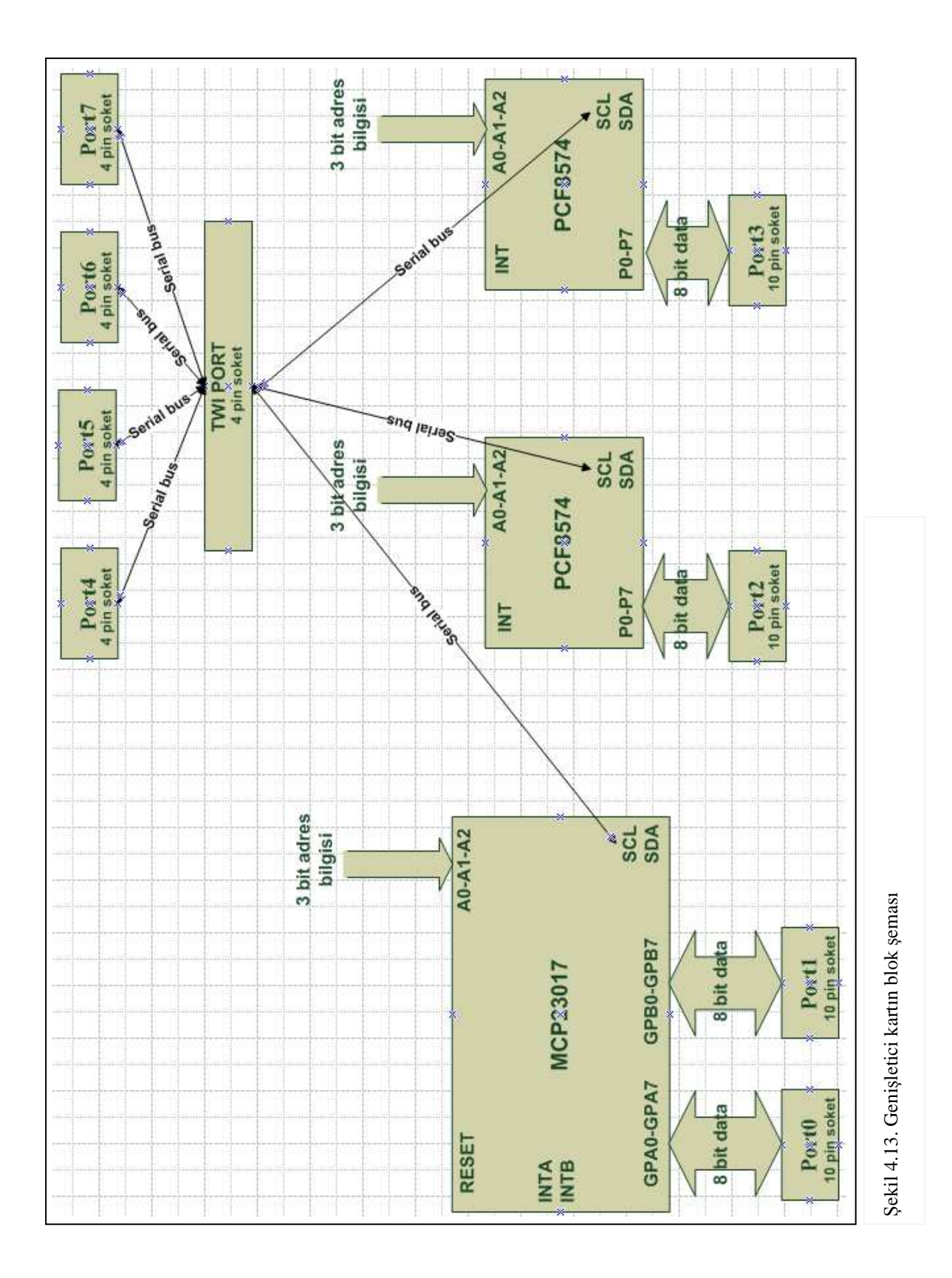

# **BÖLÜM 5. DENEY MODÜLLERİNİN TASARIMI**

Kullanıcıların mikrodenetleyici ile çeşitli uygulamalar yapılabilmesi amacıyla deney modülleri tasarlanmıştır. I<sup>2</sup>C seri arayüz protokolü ile kontrol edilen seri deney modülleri ve mikrodenetleyicinin paralel 8-bit I/O portları ile kontrol edilebilen paralel deney modülleri tasarlanmıştır. Deney modüllerinin açık devre ve baskı devrelerinin tasarlanmasında Proteus programından yararlanılmıştır.

Çalışmada Genişletici kartında bulunan Port4, Port5, Port6 ve Port7 portlarına (bkz Şekil 4.13) bağlanan, I<sup>2</sup>C ile kontrol edilebilen üç adet deney modülü tasarlanmıştır. Bunlar RTC (Real Time Clock) deney modülü, 8 bit ADC/DAC (analog-dijital/ dijital-analog çevirici) deney modülü ve EEPROM deney modülüdür.

Paralel 8 bit ile kontrol edilebilen deney modülleri TS5A3359 analog anahtar kartında bulunan Deney Port1 - Deney Port12 (bkz Şekil 4.6 ve 4.7) arasındaki 12 adet paralel porta bağlanabilen beş adet deney modülü tasarlanmıştır. Bu modüller tek bir açık şema üzerinde birleştirilerek tek bir kart üzerinde toplanmıştır. Tasarlanan deney modülleri LCD deney modülü, tuş takımı deney modülü, yedi parçalı gösterge deney modülü, DIP-anahtar deney modülü ve LED deney modülleridir.

Çalışmanın bu bölümünde deney modüllerinin tasarımında kullanılan elektronik elemanlar tasarımların açık şemaları ve açık şemalarını anlatan blok şemalar üzerinde detaylandırılacaktır.

# **5.1. Seri Arayüz Protokolü ile Kontrol Edilen Deney Modülleri**

Seri deney modüllerinin tasarımı için kullanılacak entegreler, tasarlanan sistemin çalışma gerilimine uygun olması ve ayrıca ek gereksinim getirmemesi amacıyla araştırılmış ve seçim işlemi yapılmıştır.

Mikrodenetleyicinin TWI portuna bağlı olan seri deney modüllerinin her biri için bir adres belirlenmiştir. Bu sayede kontrol edilmek istenen seri deney modülleri, adreslemelerine göre seçilebilmektedir.

#### **5.1.1. RTC deney modülü**

Tasarlanan RTC deney modülünde PCF8583 entegresi kullanılmıştır. Entegrenin uç tanımlamaları Şekil 5.1'de gösterilmiştir.

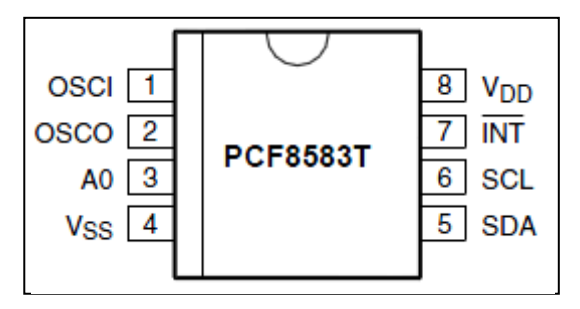

Şekil 5.1. PCF8583 uç tanımlamaları [13]

Şekil 5.1'de görüldüğü 8 uçlu olan bu entegre, gerçek tarih ve zamana ilaveten üzerinde alarm devresi ve 256 bayt RAM bellek de bulunmaktadır.

PCF8583 entegresi normal olarak +5V ile çalışmaktadır. Güç kaynağı olmayan durumlarda tarih ve saatin bozulmaması için entegreyi pil ile çalıştırmak mümkündür.

Şekil 5.1'de entegrenin 1 ve 2 numaralı uçları osilatör giriş ve çıkış uçlarıdır. Bu uçlara bağlanan 32.768 Khz saat kristali entegre için referans saat üreteci olarak çalışır. 3 numaralı uç entegrenin adres ucudur. Bu uç ile entegrenin adresi belirlenmektedir. Entegrenin adres ucu tek bitlik olduğu için adresi lojik 0 olarak belirlenmiş ve adres ucu devrede şaseye bağlanmıştır. 4 ve 8 numaralı uçlar entegrenin besleme uçlarıdır. Entegre normal olarak DC 5 V ile çalışabilmektedir. Entegrenin 7 numaralı ucu kesme çıkışıdır. Kullanılması gerekli durumlarda bu çıkış tek uçluk bir port oluşturulmuştur.

PCF8583 entegre devre I<sup>2</sup>C protokolünü kullanarak çalışmaktadır. Bu protokole göre entegre dış dünya ile iletişim kurmak için SDA ve SCL olarak isimlendirilen iki uç kullanmaktadır. Bu uçlar tasarlanan genişletici kartında (bkz Şekil 4.13) pull-up dirençleri ile beslendiği için tekrardan +5V çekilmesine gerek yoktur.

Tasarımın Proteus'ta hazırlanan elektronik devre şeması Şekil 5.2'de görülmektedir.

![](_page_52_Figure_3.jpeg)

Şekil 5.2. RTC deney modülünün elektronik devre şeması

Şekil 5.3'de görüleceği gibi PCF8583 entegresinin tarih ve saat fonksiyonlarını kontrol eden 8 tane yazmaç bulunmaktadır. Bu yazmaçlardan 0 nolu adresi olan yazmaç kontrol/statüs yazmacı olarak bilinmektedir. Bu yazmacın bitleri;

- Bit 0: zamanlama bayrağı
- Bit 1: alarm bayrağı
- Bit 2: alarm aktifleme biti
- Bit 3: mask bayrağı
- Bit 4: fonksiyon modu
- Bit 5: son sayım bayrağı
- Bit 6: sayımı durdurma bayrağı [14]

| kontrol/statüs     |               |  |
|--------------------|---------------|--|
| $1/100$ sanive     |               |  |
| 1/10s              | 1/100s        |  |
| <b>Saniye</b>      |               |  |
| 10s                | 1s            |  |
| <b>Dakika</b>      |               |  |
| 10dak              | Idak          |  |
| <b>Saat</b>        |               |  |
| 10saat             | <b>I</b> saat |  |
| vıl/tarih          |               |  |
| 10gün              | $1$ gün       |  |
| hafta günü/ay      |               |  |
| 10ay               | lay           |  |
| <b>Zamanlayıcı</b> |               |  |
| 10gün              | leün          |  |

Şekil 5.3. PCF8583 entegresinin tarih ve saat yazmaçları [14]

PCF8583 tarih ve saat değerleri Tablo 5.1'de verilen değerleri almaktadırlar.

| 1/100 saniye | $00 - 99$     |
|--------------|---------------|
| Saniye       | $00 - 59$     |
| Dakika       | $00 - 59$     |
| saat (24h)   | $00 - 23$     |
| saat (12h)   | $01AM - 12PM$ |
| tarih        | $01 - 31$     |
| ay           | $01 - 12$     |
| Yıl          | $0 - 3$       |
| hafta günü   | $0 - 6$       |
| zamanlayıcı  | $00 - 99$     |

Tablo 5.1. PCF8583 tarih ve saat değerleri [14]

Tasarlanan seri RTC modülünün uygulama alanları oldukça geniştir. Yeni tasarımlar için uygun olmasının yanında varolan sistemlere az bir değişiklikle gerçek zaman bilgisi ve sistemden bağımsız zamanlama referansı sağlamada kullanılabilir.

- − Zamanlanmış görev yöneticisi,
- − Saat-takvim gerektiren uygulamalar,
- − Veri Kaydediciler için zamanlama referansı,
- − Sık erişime uygun silinmeyen bellekler,
- − Sistemden bağımsız zamanlama kaynağı,
- − Genel amaçlı silinmeyen veri saklama alanı,

#### **5.1.2. EEPROM deney modülü**

Tasarlanan RTC deney modülünde ON Semiconductor firmasının CAT24C01 entegresi kullanılmıştır. Entegrenin uç tanımlamaları Şekil 5.4'de gösterilmiştir.

![](_page_54_Figure_2.jpeg)

Şekil 5.4. CAT24C01 uç tanımlamaları [15]

EEPROM'lar, üzerindeki bilgiler, elektriksel olarak yazılabilen ve silinebilen bellek elemanlarıdır. EEPROM'u besleyen enerji kesildiğinde üzerindeki bilgiler kaybolmaz. EEPROM'daki bilgilerin silinmesi ve yazılması için özel silme ve yazma cihazlarına gerek yoktur. Programlayıcılar üzerinden gönderilen elektriksel sinyaller ile programlanır.

Şekil 5.1'de 8 uçlu olan bu entegre 1 Kbyte hafıza alanına sahiptir. I<sup>2</sup>C protokolünü kullanarak EEPROM'a veri yazılıp silinebilmektedir.

Entegre normal olarak 5 V DC gerilimle beslenmektedir. 1.000.000 defa veri yüklenip silinebilmekte ve yüklenen veriyi 100 yıl saklayabilmektedir. Ayrıca yazma ve silmeye karşı koruma donanımı bulunmaktadır.

Entegrenin 1, 2 ve 3 numaralı uçları adres uçlarıdır. Genel tasarımda bu modülün de sabit bir adresi bulunmaktadır. Bu adres "010" belirlenmiştir. 4 ve 8 numaralı uçlar besleme gerilim uçlarıdır ve DC 5 V ile beslenmektedir. 7 numaralı uç yani WP ucu yazma ve silmeye karşı koruma uçlarıdır. Tasarımda bu uç özelliği kullanılmamış olup bu uç şaseye bağlanmıştır.

Tasarımın Proteus'ta hazırlanan elektronik devre şeması Şekil 5.5'te görülmektedir.

![](_page_55_Figure_0.jpeg)

Şekil 5.5. EEPROM deney modülünün elektronik devre şeması

## **5.1.3. ADC/DAC deney modülü**

Tasarlanan ADC/DAC deney modülünde Philips firmasının PCF8591 entegresi kullanılmıştır. Entegrenin uç tanımlamaları Şekil 5.6'de gösterilmiştir.

![](_page_55_Figure_4.jpeg)

Şekil 5.6. PCF8591 uç tanımlamaları [15]

Şekil 5.6'da uç tanımlamaları PCF8591 ADC/DAC entegresinin 1,2,3 ve 4 numaralı uçları [AIN0, AIN1, AIN2, AIN3] analog sayısal çevirme işlemi için analog girişlerdir. Bu dört farklı kanaldan dört farklı analog sinyal entegreye uygulanabilmektedir. Analog sinyallerin şasesi 13 numaralı AGND (analog ground) ucuna bağlanmaktadır.

5, 6 ve 7 numaralı uçlar entegrenin adres uçlarıdır. Bu uçlar ile entegrenin tasarlanan sistemdeki adresi belirlenmiştir. Entegrenin adresi 3 bitlik olmak üzere "001" olarak verilmiştir.

8 ve 16 numaralı uçlar besleme gerilim uçları olmak üzere bu uçlar normal olarak DC 5 V ile beslenmektedir. 9 ve 10 numaralı uçlar I<sup>2</sup>C seri adres ve seri veri uçlarıdır.

11 numaralı uç osilatör giriş veya çıkış ucudur. Bu uç tasarımda kullanılmamış boş bırakılmıştır. 12 numaralı EXT ucu ise dahili ve harici osilatör kullanmak için bir anahtar görevi görmektedir. Tasarımda harici bir osilatör kullanılmak istenirse bu uç besleme ucuna bağlanması gerekir. Fakat tasarımda harici bir osilatör kaynağı kullanılmadığı için bu uç şaseye bağlanmaktadır.

14 numaralı uç yani VREF ucu ADC/DAC işlemini yerine getirmek için referans voltajı girişidir. Tasarımda kullanılan LM336 2.5V entegresi, VREF ucu için çıkışında 2.5 V gerilim oluşturmaktadır. Ve bu entegrenin çıkışı VREF ucuna bağlanmaktadır.

15 numaralı uç sayısal-analog çevirme işlemi için analog çıkışı oluşturmaktadır. Entegre I<sup>2</sup>C çift yönlü yol ile seri olarak veri, adres ve kontrol transfer etmektedir.

Tasarımın Proteus'ta hazırlanan elektronik devre şeması Şekil 5.7'de görülmektedir.

![](_page_57_Figure_0.jpeg)

Şekil 5.7. ADC/DAC deney modülünün elektronik devre şeması

Şekil 5.7'de analog girişler için üçer uçluk soketler halinde 4 adet port, analog çıkış için ise bir adet üç uçluk port bulunmaktadır.

#### **5.2. Paralel 8 Bit ile Kontrol Edilen Deney Modülleri**

Paralel 8 bit olarak kontrol edilen ve bu şekilde tasarlanan deney modülleri LCD deney modülü, tuş takımı deney modülü, yedi parçalı gösterge deney modülü, DIPanahtar deney modülü ve LED deney modülleridir. Bu modüller tek bir kart üzerinde toplanmış olup her modüle bağlanmak için ayrı 8 bit veri olmak üzere 10 uçluk soketler halinde portlar oluşturulmuştur. Bu portlar tasarımda oluşturulan TS5A3359 analog anahtar kartına bağlanmaktadır.

Tasarlanan paralel 8 bitlik deney modül kartının açık şemasını anlatan blok şema Şekil 5.8'de verilmiştir. Kartın açık devre ve baskı devre tasarımında Proteus programından yararlanılmıştır.

![](_page_58_Figure_0.jpeg)

#### **5.2.1. Yedi parça gösterge modülü**

7-parça gösterge modülünün tasarımında bir adet 2-digit ortak anot gösterge kullanılmıştır. Bu 7 adet parçanın her birinin içerisine yerleştirilen bir adet LED lamba sayesinde görsel bir çıkış elde etmemizi sağlayacak sistemler tasarlanıp uygulamaya geçirilebilir. Kullanılan gösterge 16'sı veri olmak üzere toplam 18 uçtan oluşmaktadır.

![](_page_59_Figure_2.jpeg)

Şekil 5.9. Tasarımda kullanılan ortak anot gösterge

Ortak anot göstergelerde her bir parça ayrı bir katot ucu ile kontrol edilir. Işıması istenen parçanın bağlı olduğu uca lojik 0 giriş uygulandığında ilgili parçanın LED'i ışık verecektir.

Şekil 5.8'de gösterilen tasarımın blok şemasında P0, gösterge için gerekli veri sinyallerini göndermektedir. Şekil 5.9'da verilen tasarımda kullandığımız göstergenin ortak uçları birbirlerine bağlanmıştır. Yani 17-12, 18-13 ve aynı şekilde diğer uçlar birbirlerine kısa devre durumdadır. P0 portunun 1 numaralı ucu A parçasını, 2 numaralı ucu B parçasını ve bu şekilde 8 numaralı ucu DP yani nokta parçasını kontrol etmektedir. Yani P0 portunun 1 numaralı ucu göstergenin 17 ve 12 numaralı uçları ile bağlantılı durumdadır.

Göstergelerin kontrolü için 14 ve 15 numaralı uçlar BC237 kondansatörü ile tetiklenmektedir. BC237 transistörünün 3 nolu ucuna göstergelerin 14 ve 15 numaralı uçlarına bağlanmaktadır. Transistörde 1 nolu uca besleme gerilimi, ve 2 nolu uca ise kontrol sinyalimizi bağladığımızda. 2 nolu uçtaki voltaj 0.6 volt değerini geçtiği andan itibaren 1 ile 3 nolu uçtan bir akım geçişi meydana gelmeye başlar 2 ile 3 nolu uç arasındaki potansiyel fark arttıkça 1 ve 3 nolu uçlar üzerinden geçen akım belirli sınırlar ve koşullar sağlandığı sürece artmaya devam edecektir. BC237 transistörlerinin kontrol uçları yani beyz uçları tasarımda bulunan P1 portunun 5 ve 6 numaralı uçlarına bağlanmaktadır. Bu şekilde göstergelerin rakamları aktif hale geçerek kontrol işlemleri yapılabilmektedir.

## **5.2.2. LCD modülü**

Tasarımda kullanılan LCD 14 uçtan oluşmaktadır. LCD'nin 1-8 arası uçları Şekil 5.8'de verilen blok şemada görüldüğü üzere P2 portunun 1 ve 8 numaralı uçlarına bağlanmaktadır. P2 portu LCD'ye veri gönderen porttur. LCD'nin 13 ve 14 numaralı uçları besleme uçlarıdır. Sırası ile VDD ve GND olmak üzere P2 portunun 9 ve 10 numaralı uçlarına bağlanmaktadır. LCD'nin kontrolü P1 portu tarafından yapılmaktadır. LCD'nin kontrol uçları (9-10-11 numaralı uçları) bu porta bağlanmaktadır. LCD'nin kontrast ayarının yapılabilmesi amacıyla LCD'nin 12 numaralı ucuna bir potansiyometre bağlanarak besleme gerilimi verilebilmektedir. Ayrıca P1 kontrol portunun 1 ve 8 numaralı uçları arasına bir buzzer ve LED eklenmiştir.

#### **5.2.3. Tuş takımı modülü**

Tuş takımı modülünün tasarımında 4x4 lük bir tuş takımı kullanılmaktadır. Bu tuş takımı 8 uçtan oluşmaktadır. Tuş takımında basılan butonlara göre tuş takımının çıkış uçları kısa devre olmaktadır. Her butona basıldığında üretilen veri, tasarımda P3 portuna gönderilmektedir. Tasarımda kullanılan tuş takımı Şekil 5.10'da görülmektedir.

![](_page_61_Picture_0.jpeg)

Şekil 5.10. Tasarımda kullanılan tuş takımı

# **5.2.4. LED modülü**

Tasarlanan paralel deney modül kartında bulunan LED modülünün tasarımı için sekiz adet LED ve sekiz adet 10 kΩ direnç kullanılmıştır. LED modülünde bulunan her LED Şekil 5.8'de gösterildiği gibi P4 portuna bağlanmaktadır. Her bir LED 10 kΩ dirençle seri bağlanmıştır. Bu modül P4 portundan gelen 8 bitlik veriye göre aktif hale geçmektedir.

# **5.2.5. DIP-anahtar modülü**

DIP-anahtar modülünün tasarımında 8'li DIP-anahtar kullanılmıştır. Anahtarların uçları Şekil 5.8'de gösterilen P5 portu ile şase arasına bağlanarak P5 portuna istenilen 8 bitlik veri gönderilebilmektedir.

Paralel Deney modüllerinin toplandığı kartın görünümü Şekil 5.11'de verilmiştir.

![](_page_62_Picture_0.jpeg)

Şekil 5.11. Paralel deney modül kartın görünümü

# **BÖLÜM 6. TASARIMI OLUŞTURAN DONANIMLARIN YAZILIM BİLEŞENLERİ VE PROGRAMLANMASI**

Bu bölümde, tasarlanan sistemin çalışması için gerekli yazılım bileşenlerinin oluşturulmasında kullanılan programlar ve programlama dilleri hakkında gerekli bilgilere yer verilmiştir. Sistemde bulunan donanımların programlanması ve bu donanımların test edilmesi ve bilgisayara tanıtılması işlemleri anlatılmıştır. Ayrıca bu donanımlar için derlenen kodların tasarım aşamaları irdelenmiştir.

#### **6.1. AT89C5131 mikrodenetleyici geliştirme kartının programlanması**

Mikrodenetleyici geliştirme kartında bulunan ATMEL firmasının AT89C5131 mikrodenetleyicisinin bilgisayara tanıtılması ve derlenen kodların mikrodenetleyiciye yüklenmesi işlemleri adım adım anlatılmaktadır.

#### **6.1.1. Mikrodenetleyicinin bilgisayar tanıtılması**

Tasarlanan AT89C5131 mikrodenetleyici geliştirme kartında 2'li anahtar yardımıyla seçilebilen iki kristal osilatör bulunmaktadır. Bu anahtar yardımıyla devredeki 20.000 Mhz'lik kristal osilatör seçilmelidir. Bu kristal seçildikten sonra diğer kristalin seçili olmadığına dikkat edilmelidir. Devrenin USB programlama kablosunu bilgisayara bağlamadan devreye enerji verilmelidir ve kart programlama moduna alınmalıdır. Kartın programlama moduna alınması için (ilk olarak RESET butonuna basılmalı, RESET butonu bırakılmadan PSEN butonuna basılmalıdır. İki butonda basılı iken ilk olarak RESET daha sonrada PSEN butonu bırakılmalıdır. Bu işlemin sonunda kart programlanma moduna alınmış olmaktadır.

Kart programlama moduna alınmadan bilgisayar bağlantısı yapılırsa, "USB Aygıtı Tanınamadı" hatası ile karşılaşılır. Bu durumda USB bağlantısı sökülüp, kartın programlama moduna alınması işleminin tekrar gerçekleştirilmesi gerekmektedir. Her programlanmada USB bağlantısı sökülmeli, kart programlanma moduna alınmalı ve daha sonra USB bağlantısı tekrar yapılmalıdır.

AT89C5131 Mikrodenetleyicisi ile ilgili işlemler Atmel firmasının Flip programı ile gerçekleştirilmektedir. Atmel Flip programı Atmel firmasının resmi sitesinin anasayfasından temin edilebilmektedir.

Bilgisayara kurulan Flip programında USB sürücü dosyaları programın kurulduğu dosya içerisindeki USB klasöründe bulunmaktadır. Mikrodenetleyici geliştirme kartı ilk defa USB portundan bilgisayara bağlandığı zaman "Yeni Donanım Sihirbazında" aşağıdaki adımlar izlenmelidir. Şekil 6.1, 6.2 ve 6.3'teki adımlar bir defa yapıldığında, sonraki bağlantılarda devre otomatik olarak tanınmaktadır. Şekil 6.1'de görülen pencerede "Hayır Bu Kez Değil" seçeneğini işaretlenip "İleri" butonuna tıklanmalıdır.

![](_page_64_Picture_3.jpeg)

Şekil 6.1. Mikrodenetleyiciyi bilgisayara tanıtma adım 1

Şekil 6.1 adımda gösterilen seçenek işaretlenip ileri butonuna tıklandığında aşağıdaki adıma geçilmektedir. İkinci adımda, Şekil 6.2'deki pencereden "Listeden yada belirli bir konumdan yükle" seçeneği seçilip ileri butonuna tıklanılması gerekir.

![](_page_65_Picture_0.jpeg)

Şekil 6.2. Mikrodenetleyiciyi bilgisayara tanıtma adım 2

İkinci adımdan sonraki Şekil 6.3'te gösterilen adımda yapılması gereken, gözat butonundan bilgisayarda yüklü olan Atmel Flip programının altındaki usb sürücü dosyalarının bulunduğu klasörün seçilmesidir. Bu aşamadan sonra ileri butonuna tıklanmalıdır. Sürücü dosyalarının bilgisayara yüklendiğini bir sonraki adım Şekil 6.4'te gösterilen pencerede görülmektedir.

![](_page_65_Picture_67.jpeg)

Şekil 6.3. Mikrodenetleyiciyi bilgisayara tanıtma adım 3

Yukarıdaki adımlardan sonra açılan pencerede son butonu tıklanarak kartın bilgisayara tanıtılma işlemi tamamlanmaktadır. Bu aşamadan sonra bilgisayarın aygıt yönetici listesinde donanımın ismi görünmelidir.

### **6.1.2. Mikrodenetleyicinin programlanması**

Mikrodenetleyici geliştirme kartında bulunan AT89C5131 mikrodenetleyicisinin programlanmasında Atmel firmasının Flip programından yararlanılmaktadır.

İlk adımda bilgisayara kurulan Atmel Flip programı çalıştırılıp "Device" menüsünden "Selected" sekmesine tıklanmaktadır. Açılan pencereden Şekil 6.4'te görüldüğü üzere tasarımda kullanılan AT89C5131 mikrodenetleyicisi seçilmelidir.

![](_page_66_Picture_3.jpeg)

Şekil 6.4. Atmel Flip programı device seçim penceresi

Mikrodenetleyicinin seçilmesi işleminden sonra mikrodenetleyici ile USB haberleşmesini açmak için Şekil 6.5'te gösterilen pencerede "Setting" menüsünden "communication ve USB " sekmesine tıklanmalıdır. Açılan "USB port connection" penceresinden "Open" tıklanmaktadır.

![](_page_67_Picture_94.jpeg)

Şekil 6.5. Atmel Flip programı "USB port connection" penceresi

Bilgisayar ile kart arasında herhangi bir haberleşme sorunu yoksa Atmel Flip programının ana penceresi aktif duruma geçmelidir. Bağlantı problemi varsa "Could not open USB device" hatası ile karşılaşılmaktadır. Bu hatanın alınması durumunda mikrodenetleyici geliştirme kartının bağlantısı tekrardan yapılmalı ve kartın tanıtılması bölümünde anlatılan işlemler tekrarlanmalıdır.

Kart ile bilgisayar arasındaki bağlantı doğru bir şekilde yapıldıktan sonra "File" menüsünden "Load hex" sekmesine tıklanarak yüklenmek istenen hex dosyası seçilebilmektedir. İstenilen hex dosyası seçildikten sonra "Run" butonu ile mikrodenetleyiciye yüklenebilmektedir. Yüklenen dosyanın mikrodenetleyici geliştirme kartında çalıştırılması mikrodenetleyici geliştirme kartındaki RESET butonuna basılmalıdır. Hex dosyasının mikrodenetleyiciye yüklenmesinden önce Şekil 6.6'da gösterilen Atmel Flip programının ana penceresinde BLJB (bootloader jump biti) bitinin seçilmemiş olmasına dikkat edilmelidir. Bu bit mikrodenetleyicinin içerisindeki flash memory'deki boot adreslerini değiştirmektedir. Ayrıca bu pencerenin sol tarafında bulunan kutucuklar ile mikrodenetleyici hafızası silinebilmekte ve test edilebilmektedir.

![](_page_68_Picture_73.jpeg)

Şekil 6.6. Atmel Flip programı ana penceresi

# **6.2. XS95108+ CPLD kartı**

Tasarımda kullanılan CPLD kartın test edilmesi ve donanımının programlanmasında XSTOOLS yazılımı kullanılmaktadır. Bu program Xess firmasının İnternet sitesinden indirilebilmektedir.

# **6.2.1. XS95108+ CPLD kartın test edilmesi**

XS95108+ CPLD kartın Bölüm 4.3'te anlatılan gerekli bağlantıları yapılıp köprüler normale ayarlandığında, GXSTEST yardımcı yazılımını kullanarak test edilebilmektedir. Test aşaması aşağıda gösterilmektedir.

XSTOOLS yazılımının kurulum aşamasında bilgisayarın masaüstüne yerleşen "GXTEST" simgesine çift tıklanarak test işlemine başlanabilir. Bu işlem yapıldıktan sonra karşımıza Şekil 6.7'deki pencere çıkacaktır.

![](_page_69_Picture_140.jpeg)

Şekil 6.7. GXTEST penceresi

Daha sonra XS95108+ CPLD kartın bağlı olduğu paralel port, Şekil 6.7'de görülen penceredeki Port listesinden seçilir. GXTEST paralel port LPT1'i normal olarak başlatmaktadır. Fakat aynı zamanda kartın bilgisayarın diğer paralel portlarına bağlanmasına bağlı olarak LPT2 veya LPT3'te seçilebilmektedir.

Paralel portun seçilmesinden sonra, Board Type listesinden test edilecek XS95 Kartın tipi seçilmektedir. Daha sonra TEST butonuna tıklayarak test işlemi başlatılmaktadır. GXTEST, XS95108+ CPLD kartındaki CPLD'yi test işlemini yerine getirmesi için yapılandıracaktır. Birkaç saniye sonunda kart üzerindeki göstergede "O" harfi görülürse test başarı ile tamamlanmış demektir. Aksi takdirde "E" harfi gösterge üzerinde görülür ve bu da testin başarısız olduğunu göstermektedir. Aynı zamanda bu işlem süresince PC ekranında durum penceresi test işleminin başarılı veya başarısız olması hakkında bilgi vermesi için açık bulunacaktır.

Eğer XS95108+ CPLD kart test işleminde başarısız olursa, checklist'te ortak arızalar gösterilecektir. Eğer problemin bu arızalardan kaynaklandığı düşünülmüyorsa, XS95108+ CPLD kartı başka bir PC kullanılarak test edilmelidir. Genelde oluşan problemlerin %99 paralel port ile ilgili sorunlardan meydana gelmektedir.

# **6.2.2. XS95108+ CPLD kartın saat osilatörünün programlanması**

XS95108+ CPLD kartın 100 Mhz programlanabilir osilatörü bulunmaktadır. Ana frekansı 100 Mhz olan bu osilatör 1'den 2052 ye kadar bölünebilerek, sıra ile 100 Mhz, 50 Mhz ve 48.7 Khz'e kadar düşürülebilir. Bölünen bu frekans XS95108+ CPLD kartın diğer kısımlarına saat sinyali olarak gönderilebilmektedir.

Bölücü, osilatör çipinin içersinde bulunan kalıcı bellek tarafından saklanmaktadır. Bu nedenle XS95108+ CPLD kartına güç verildiği sürece osilatör, programlandığı frekansta işlem yapmaya devam eder. Osilatörün frekansını bölerek programlama işlemi GXSSETCLK yardımcı yazılımı ile gerçekleştirilebilmektedir.

XSTOOLS yazılımının kurulum aşamasında bilgisayarın masaüstüne yerleşen "GXSSETCLK" simgesine çift tıklanarak osilatör programlama işlemine başlanılabilir. Bu işlem yapıldıktan sonra karşımıza Şekil 6.8'deki pencere çıkacaktır.

![](_page_70_Picture_2.jpeg)

Şekil 6.8. GXSSETCLK penceresi

Sonraki adımda, XS95108+ CPLD kartın bağlı olduğu paralel port, yukarıda görülen penceredeki Port listesinden seçilir.

Daha sonra bölücünün aralığı (1 ve 2052 aralığında herhangi bir değer girilebilir) "Divisor" kutucuğunun içerisine girilerek "set" butonuna tıklanılır. Böylece GXSSETCLK, osilatör programlama sürecini başlatarak gerekli işlemleri yapar. Programlama süreci tamamlandığında da saat osilatörü yeni frekansa programlanmış olur.

Dahili 100 Mhz DS1075 saat osilatörün yerine harici bir saat sinyalide kullanılabilir. Bunun için yukarıda görülen GXSSETCLK penceresinde bulunan "External Clock" kutucuğu işaretlenmelidir. Eğer bu seçenek seçilirse XS95108+ CPLD kartın 64 numaralı ucundan harici bir saat bağlanmalıdır.

#### **6.2.3. XS95108+ CPLD kartına tasarım kodlarının yüklenmesi**

GXSLOAD yardımcı yazılımı kullanılarak bilgisayarın paralel portuna bağlanmış XS95108+ CPLD karta komut dosyası yüklenmektedir.

XSTOOLS yazılımının kurulum aşamasında bilgisayarın masaüstüne yerleşen "GXSLOAD" simgesine çift tıklanarak programlama işlemine başlanabilir. Bu işlem yapıldıktan sonra karşımıza aşağıdaki pencere çıkacaktır.

![](_page_71_Picture_3.jpeg)

Sekil 6.9. GXSLOAD penceresi

Sonraki adımda, XS95108+ CPLD kartın bağlı olduğu paralel port, yukarıda görülen penceredeki Port listesinden seçilir. "Board Type" listesinden de kullanılan XS95 Kartın tipi seçilmelidir.

Kart tipi ve paralel port ayarlamalarından sonra Şekil 6.10'da gösterildiği gibi GXLOAD penceresinde bulunan "FPGA/CPLD" alanına .svf dosyaları sürüklenerek bırakılır. Bu şekilde XS95108+ CPLD kartında bulunan CPLD'ye .svf dosyaları yüklenebilmektedir.
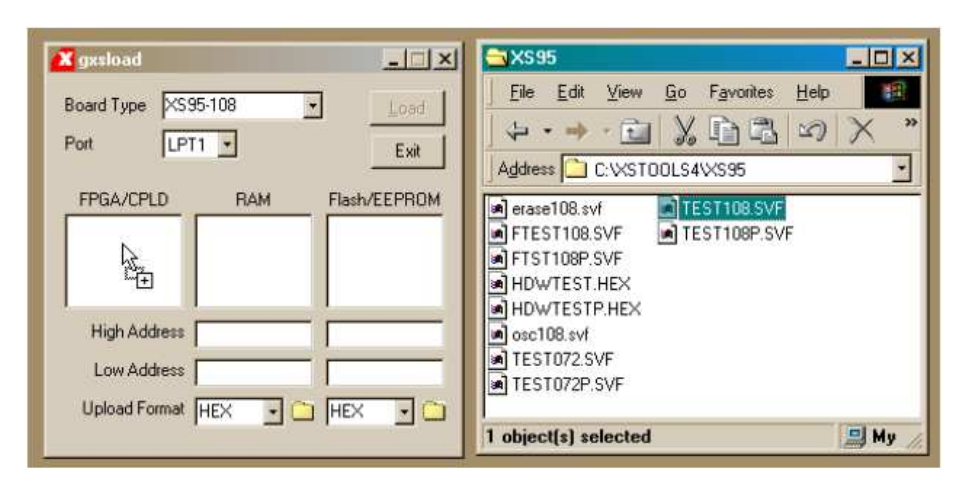

Şekil 6.10. GXSLOAD aracılığı ile tasarım kodlarının yüklenmesi

Şekil 6.10'da GXLOAD penceresinde, FPGA/CPLD alanına dosya sürüklenip bırakıldığında "Load" butonu aktif duruma gelir. "Load" butonuna tıklandığında yüklenmek istenen dosya paralel port bağlantısı aracılığı ile XS95108+ CPLD karta gönderilmeye başlanır. .svf dosyaları, CPLD'ye yüklenen bitkatarların ayarlarını içermektedir. GXLOAD yüklenemeyen dosyaları reddedecektir (.bit veya .svf dışında herhangi bir uzantısı olan dosyaları). Programlama işlemi süresince, GXSLOAD dosyanın adını ve yapılan yüklemenin ilerleme durumunu gösterecektir.

FPGA/CPLD alanına birden fazla dosya sürüklenip bırakılabilmektedir. Fakat birden fazla dosya aynı anda seçilip yüklenememektedir.

### **6.3. Tasarım Program Kodlarının Derlenmesi**

Mikrodenetleyici geliştirme kartı ile uygulama yapılan mikrodenetleyici deney modüllerinin tasarım kodları Keil µVision derleyicisinde " C " programlama dili kullanılarak yapılmıştır. Tasarlanan Analog Anahtar Kartın kontrolü için kullanılan CPLD 'nin yazılımında ISE Webpack 10.1 programı ve " VHDL " donanım programlama dili kullanılmıştır.

### **6.3.1. KEIL µVision programı ile proje oluşturma**

Tasarım kodlarının oluşturulması ve derlenmesi Keil uVision3 derleyicisinde yapılmıştır. Keil uvVision derleyicisinde yeni proje oluşturup .c uzantılı olarak kaydederek proje sayfasında aşağıdaki yapıya göre program kodları yazılmaktadır.

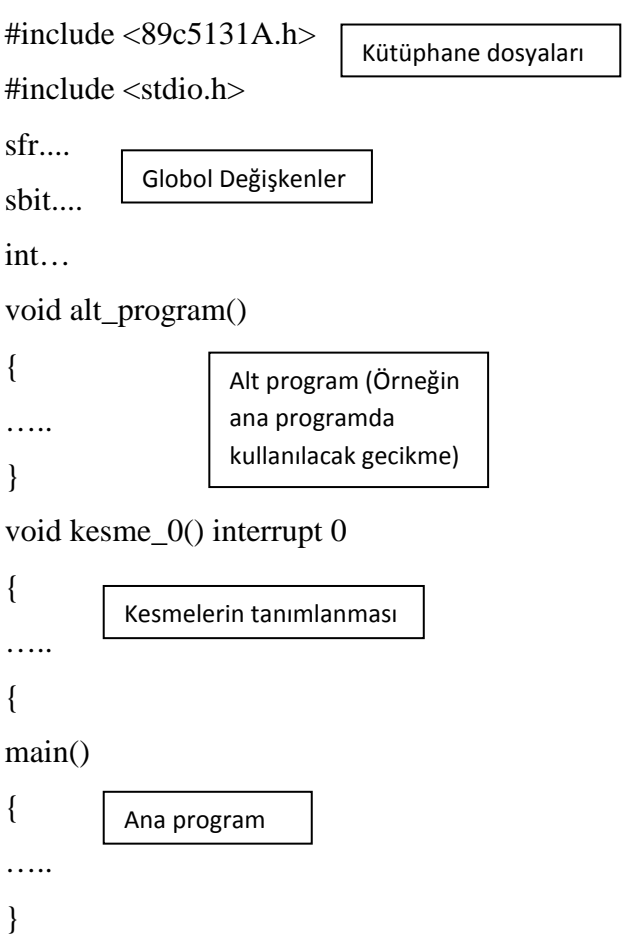

Bu yapıya göre yazılan program sonrasında programda herhangi bir hatanın olmaması durumunda mikrodenetleyiciye yüklenecek hex kodu Keil µVision derleyicisinde başarı ile üretilebilir.

#### **6.3.2. ISE Webpack programı ile proje oluşturma**

Tasarımda kullanılan CPLD kartın test edilmesi ve donanımının programlanmasında XSTOOLS yazılımı kullanılmaktadır. Bu yazılım ile CPLD'ye .svf .xsvf uzantılı program kod dosyaları yüklenebilmektedir.

CPLD'nin yazılımında VHDL donanım tanımlama dili kullanıldığından Xilinx ISE Webpack 10.1 programında tasarım kodları derlenebilmektedir. ISE Webpack programında XC95108 CPLD seçilerek proje oluşturulması gerekir. Programda proje oluşturulmasından sonra kodlar derlenip başarı ile sentezleme işlemi yapıldıktan sonra CPLD'nin istenilen I/O uçlarına derlenen kodlarda oluşturulan çıkışlar aktarılabilmektedir. Bu işlemlerden sonra ISE Webpack programı CPLD'ye uygun .svf veya .xsvf dosyalarını üretebilmektedir. Aşağıdaki mimari yapıya göre program kodları yazılmaktadır.

entity mcport1\_mport1 is

Port (p1 : out STD\_LOGIC;

p2 : out STD\_LOGIC);

Port tanımlamaları

end mcport1 mport1;

architecture Behavioral of mcport1\_mport1 is

process

begin  $p1 \leq 1$ ; Ana program

 $p2 \leq v$ ;

end process;

end Behavioral;

CPLD'ye yüklenen .svf veya .xsv uzantılı dosyalar, TS5A3359 analog anahtar kartında yapılacak uygulamaya göre istenilen portların bağlantılarının aktif edilmesini sağlar. Böylece deney yapılmak istenen modüllerin bağlantıları otomatik gerçekleştirilir. TS5A3359 analog anahtar kartında bulunan 12(3x4) adet 8 bit I/O portunun her birinin ayrı ayrı mikrodenetleyici geliştirme kartına bağlantısı ve her iki portun ayrı ayrı mikrodenetleyici geliştirme kartına bağlanması noktasında 66 adet

ayar ihtimali ortaya çıkmaktadır. Örneğin mikrodenetleyicinin P1 portuna bağlanan TS5A3359 anahtar kartında 3 adet port bulunmaktadır. Bunlar P1.1 P1.2 ve P1.3tür. Bu portların her birinin mikrodenetleyicinin P1 portuna bağlanması üç olasılık doğurur. Bu portların her ikisinin birden P1 portu ile çalışmasının mümkün olmadığı için üç olasılık bulunmaktadır. Aynı şekilde mikrodenetleyicinin diğer portları içinde üç olasılık bulunmaktadır. Bunun dışında ikili olasılıklarla birlikte (P0.1'in P1.1 veya P2.1 veya P3.1 deney modül portu ile bağlantıları) toplamda 66 adet olasılık oluşmaktadır. Mikrodenetleyicinin üç portunun birden kullanıldığı ayar olasılıkları oldukça fazla olduğundan bu durumlarda gerçekleşebilecek deneyler için belirli deney senaryolar belirlenebilir. Fakat üç portun birden kullanıldığı deney uygulamalarının çok fazla sayıda olmaması ancak yapılmasının istendiği durumlarda bu seneryolarla oluşturulan bağlantılar kullanılabilir. Portların bağlantısında oluşan 66 adet ayar ihtimali için .svf dosyaları hazırlanmış ve tasarlanan arayüzde kullanılmak üzere düzenlenmiştir.

Örnek olarak mikrodenetleyici geliştirme kartının P0 portuna bağlantısının yapılması istenen deney modül portunun P0.1 portu olduğunu kabul edersek TS5A3359 entegresinin fonksiyon diyagramına göre CPLD uç numaralarının vermesi gereken çıkışlar.

| P <sub>0</sub> | P <sub>0.1</sub> | SP3T            | SP3T Lojik | CPLD I/O  | Almasi                |
|----------------|------------------|-----------------|------------|-----------|-----------------------|
| Uç No          | Uç No            | N <sub>o</sub>  | Kontrol    | UÇ NO     | Gereken               |
|                |                  |                 | Uçları     |           | Değer                 |
| 8              | 8                | SW <sub>1</sub> | $IN1-IN2$  | $23 - 24$ | lojik 1- lojik 0      |
| 7              | $\overline{7}$   | SW2             | $IN1-IN2$  | $25 - 26$ | lojik $1$ - lojik $0$ |
| 6              | 6                | SW3             | $IN1-IN2$  | $31 - 32$ | lojik 1- lojik 0      |
| 5              | 5                | SW4             | $IN1-IN2$  | 33-34     | lojik $1$ - lojik $0$ |
| $\overline{4}$ | $\overline{4}$   | SW5             | $IN1-IN2$  | $35 - 36$ | lojik 1- lojik 0      |
| 3              | 3                | SW <sub>6</sub> | $IN1-IN2$  | 37-39     | lojik 1- lojik 0      |
| $\overline{2}$ | $\overline{2}$   | SW7             | $IN1-IN2$  | $40 - 41$ | lojik 1- lojik 0      |
| 1              | 1                | SW <sub>8</sub> | $IN1-IN2$  | 43-44     | lojik 1- lojik 0      |

Tablo 6.1. P0.1 modül portunun ayar tablosu

Bu olasılık için tasarlanan VHDL kodları aşağıda gösterilmiştir.

entity mcport1\_mport1 is

```
Port ( p23 : out STD_LOGIC;
p24 : out STD_LOGIC; 
p25 : out STD_LOGIC; 
p26 : out STD_LOGIC; 
p31 : out STD_LOGIC; 
p32 : out STD_LOGIC; 
p33 : out STD_LOGIC; 
p34 : out STD_LOGIC; 
p35 : out STD_LOGIC; 
p36 : out STD_LOGIC; 
p37 : out STD_LOGIC; 
p39 : out STD_LOGIC; 
p40 : out STD_LOGIC; 
p41 : out STD_LOGIC; 
p43 : out STD_LOGIC; 
p44 : out STD_LOGIC);
```
end mcport1\_mport1; architecture Behavioral of mcport1\_mport1 is begin  $p23 \le 1$ ;  $p24 \leq 0$ ;  $p25 \le 1$ ;  $p26 \le 0$ ;  $p31 \le 1$ ;  $p32 \leq 0$ ;  $p33 \leq 1$ ;  $p34 \leq 0$ ;  $p35 \leq 1$ ;  $p36 \leq 0$ ;  $p37 \le 1$ ;  $p39 \leq 0$ ;  $p40 \le 1$  $p41 \leq v$ ;  $p43 \le 1$ ;  $p44 \leq 0$ ; end Behavioral;

Tasarlanan bu kod çalışmada P0.1.svf olarak kaydedilmiştir. Aynı şekilde P0.2.svf, P0.3.svf, P1.1.svf, P1.2.svf, P1.3.svf, P2.1.svf, P2.2, P2.3.svf, P3.1.svf, P3.2.svf, P3.3.svf olmak üzere toplam 12 ayar ve P0.1-P1.1, P0.1-P1.2, P0.1-P1.3 şeklinde ikili port bağlantıları için toplam 66-12=48 konfigrasyon için kodlar .svf olarak kaydedilmiştir. Mikrodenetleyiciye tek port bağlantısında oluşturulan ayarlamalar için CPLD çıkışlarının alması gereken değerler ayar tablolarında gösterilmiştir.

P0'a P0.2 deney modül portunun bağlantısının yapılması için CPLD tekrar programlanarak çıkış değerlerinin değiştirilmesi gerekmektedir. Tablo 6.1'deki CPLD I/O uç numaralarının değerleri lojik0 - lojik1 olarak değiştirilmelidir. Bunun dışında tabloda başka herhangi bir değişiklik bulunmamaktadır.

P0'a P0.3 bağlantısının yapılması için CPLD tekrar programlanarak çıkış değerlerinin değiştirilmesi gerekmektedir. Tablo 6.1'deki CPLD I/O uç numaralarının değerleri lojik1 - lojik1 olarak değiştirilmelidir. Bunun dışında tabloda başka herhangi bir değişiklik bulunmamaktadır.

P0'a herhangi bir bağlantı yapılmaması için CPLD tekrar programlanarak çıkış değerlerinin değiştirilmesi gerekmektedir. Tablo 6.1'deki CPLD I/O uç numaralarının değerleri lojik0- lojik0 olarak değiştirilmelidir. Bu durumda P0 kendisine bağlanan tüm modüllerden yalıtılmış duruma gelmektedir.

P0'a bağlanan deney modülleri gibi mikrodenetleyicinin bu paralel portuna da toplamda 3 adet deney modülü bağlanabilmektedir. Aşağıdaki tabloda P1'in P1.1 modül portu ile bağlantısı detaylı olarak gösterilmiştir.

| P <sub>1</sub> | P1.1                        | SP3T            | SP3T Lojik     | CPLD I/O  | Alması                |
|----------------|-----------------------------|-----------------|----------------|-----------|-----------------------|
| Uç No          | Uç No                       | N <sub>o</sub>  | Kontrol Uçları | UÇ NO     | Gereken Değer         |
| 8              | 8                           | SW <sub>9</sub> | $IN1-IN2$      | $45 - 46$ | lojik 1- lojik 0      |
| 7              | 7                           | SW10            | $IN1-IN2$      | 47-48     | lojik 1- lojik 0      |
| 6              | 6                           | SW11            | $IN1-IN2$      | $50 - 51$ | lojik 1- lojik 0      |
| 5              | 5                           | SW12            | $IN1-IN2$      | 52-53     | lojik 1- lojik 0      |
| $\overline{4}$ | $\overline{4}$              | SW13            | $IN1-IN2$      | 54-55     | lojik 1- lojik 0      |
| 3              | 3                           | SW14            | $IN1-IN2$      | 56-57     | $loijk$ 1 - $lojik$ 0 |
| $\overline{2}$ | $\mathcal{D}_{\mathcal{L}}$ | SW15            | $IN1-IN2$      | 58-61     | lojik 1- lojik 0      |
| 1              |                             | SW16            | $IN1-IN2$      | $62 - 63$ | lojik 1- lojik 0      |

Tablo 6.2. P1.1 modül portunun ayar tablosu

P1.2 ile bağlantısında değerler lojik 0- lojik1, P1.3 ile bağlantısında lojik 1- lojik1, herhangi bir bağlantının yapılmaması içinde lojik0-lojik0 olarak değiştirilmelidir.

| P <sub>2</sub> | P2.1                        | SP3T             | SP3T Lojik     | CPLD I/O  | Alması                |
|----------------|-----------------------------|------------------|----------------|-----------|-----------------------|
| Uç No          | Uç No                       | N <sub>o</sub>   | Kontrol Uçları | UÇ NO     | Gereken Değer         |
| 8              | 8                           | SW17             | $IN1-IN2$      | 66-67     | lojik $1$ - lojik $0$ |
| 7              | 7                           | SW18             | $IN1-IN2$      | 71-72     | $loijk$ 1 - $lojik$ 0 |
| 6              | 6                           | SW19             | $IN1-IN2$      | 74-75     | lojik 1- lojik 0      |
| 5              | 5                           | SW <sub>20</sub> | $IN1-IN2$      | 76-77     | $loijk$ 1 - $lojik$ 0 |
| 4              | $\overline{4}$              | SW21             | $IN1-IN2$      | 79-80     | lojik 1- lojik 0      |
| 3              | 3                           | SW22             | $IN1-IN2$      | 81-82     | $lojik 1-lojik 0$     |
| 2              | $\mathcal{D}_{\mathcal{L}}$ | SW23             | $IN1-IN2$      | 83-84     | lojik 1- lojik 0      |
| 1              |                             | SW24             | $IN1$ - $IN2$  | $01 - 02$ | $lojik 1-lojik 0$     |

Tablo 6.3. P2.1 modül portunun ayar tablosu

P2.2 ile bağlantısında değerler lojik 0- lojik1, P2.3 ile bağlantısında lojik 1- lojik1, herhangi bir bağlantının yapılmaması içinde lojik0-lojik0 olarak değiştirilmelidir.

| P <sub>3</sub> | Tablo 0. + 1 J.I modul portunum ayar tablosu<br>P3.1 | SP3T           | SP3T Lojik     | CPLD I/O         | Almasi           |
|----------------|------------------------------------------------------|----------------|----------------|------------------|------------------|
| Uç No          | Uç No                                                | N <sub>0</sub> | Kontrol Uçları | UÇ <sub>NO</sub> | Gereken Değer    |
| 8              | 8                                                    | SW25           | $IN1-IN2$      | $03 - 04$        | lojik 1- lojik 0 |
| 7              | 7                                                    | SW26           | $IN1-IN2$      | $05-06$          | lojik 1- lojik 0 |
| 6              | 6                                                    | SW27           | $IN1-IN2$      | $07-10$          | lojik 1- lojik 0 |
| 5              | 5                                                    | SW28           | $IN1-IN2$      | $11 - 12$        | lojik 1- lojik 0 |
| $\overline{4}$ | $\overline{4}$                                       | SW29           | $IN1$ - $IN2$  | $13 - 14$        | lojik 1- lojik 0 |
| 3              | 3                                                    | SW30           | $IN1-IN2$      | $15 - 17$        | lojik 1- lojik 0 |
| $\overline{2}$ | $\overline{2}$                                       | SW31           | $IN1-IN2$      | 18-19            | lojik 1- lojik 0 |
| 1              | 1                                                    | SW32           | $IN1-IN2$      | $20 - 21$        | lojik 1- lojik 0 |

Tablo 6.4 P3.1 modül portunun ayar tablosu

P3.2 ile bağlantısında değerler lojik 0- lojik1, P3.3 ile bağlantısında lojik 1- lojik1, herhangi bir bağlantının yapılmaması içinde lojik0-lojik0 olarak değiştirilmelidir.

## **BÖLÜM 7. SONUÇLAR VE ÖNERİLER**

Tasarlanan çalışmada teknolojinin her alanında oldukça yaygın olarak kullanılan mikrodenetleyicilerin eğitim alanında öğrenilmesini kolaylaştırmak amacıyla bir mikrodenetleyicili sistem ve uygulama devreleri tasarlanmış ve gerçekleştirilmiştir. Günümüzde kullanılan mikrodenetleyici eğitim setlerinde en çok şikayet edilen nokta olan uygulama devreleri ile mikrodenetleyici sistemin bağlantısının sağlanmasındaki işlemi basit ve hızlı bir şekilde çözen yeni bir sistem oluşturulmuştur. Oluşturulan sistem her yazılım için kurulması gereken donanımın hazırlanmasını ortadan kaldırmakta ve böylece donanımın hazırlanması noktasında oluşabilecek arızaları engellemektedir. Ayrıca sistemin kullanımının kolaylaştırılması için gerekli paket programlar hazırlanarak kullanıcının ana konudan uzaklaşmadan sistemi kullanabilmesi sağlanmıştır.

Sistemin tasarımında oluşturulan analog anahtar kartı başka mikrodenetleyici eğitim setlerine de kolayca entegre edilebilmektedir. Tasarlanan sistem daha fazla deney modül kartları barındırarak deney çeşitliliği arttırılabilir.

Sistemin bilgisayar aracılığı ile programlanmakta olduğundan sistemin kararlı çalışabilmesi ve sistemin çalışmasını sağlayan yazılımların problem teşkil etmemesi için tasarım XP işletim sistemi kurulu makinalarda çalıştırılmalıdır. Windows 7'de sebebi anlaşılmayan bazı nedenlerden dolay sistem kararlı çalışmayabilmektedir.

### **KAYNAKLAR**

- [1] ADALI E., Mikroişlemciler Mikrobilgisayarlar, 1998.
- [2] BAY Ö. F., GÖRGÜNOĞLU S., Design and Implementation of an 8051 Microcontroller Educational Set, Journal of Polytechnic, Vol: 5, No: 3, pp. 195-207, 2002.
- [3] T.C. MİLLİ EĞİTİM BAKANLIĞI MEGEP Bilişim Teknolojileri, Mikrodenetleyiciler 1, Ankara, 2007.
- [4] TREDENNICK N., (1987), Microprocessor Logic Design, Digital Press.
- [5] Mc CALLA T., (1992), Digital Logic And Computer Design, Maxmillan Publishing Company.
- [6] ÖZKURT N.E., GÜNDÜZALP M., 8 Bit Genel Amaçlı Bir Mikrodenetleyicinin Çok Büyük Ölçekli Tümleşik Devre Teknolojisi İle Tasarımı, DEÜ MÜHENDİSLİK FAKÜLTESİ, FEN ve MÜHENDİSLİK DERGİSİ, Cilt: 2, Sayı: 2, sh. 1-14, Mayıs 2000.
- [7] http://www.atmel.com/Images/doc4136.pdf. (AT89C5131 8-bit Flash Microcontroller With Full Speed Usb Device Datasheet), (Erişim Tarihi: Kasım 2011).
- [8] http://www.atmel.com/Images/doc4287.pdf. (AT89C5131 USB Bootloader), (Erişim Tarihi: Kasım 2011).
- [9] http://www.ti.com/lit/ds/symlink/ts5a3359.pdf. (TS5A3359 Analog Switch Device Datasheet), (Erişim Tarihi: Aralık 2011).
- [10] http://www.xess.com/manuals/xs95-manual-v1\_3.pdf. (Xess Board V.1.3 User Manual), (Erişim Tarihi: Şubat 2012).
- [11] http://www.ti.com/lit/ds/symlink/pcf8574.pdf. (PCF8574 Remote 8-BIT I/O Expander For I -C Bus), (Erişim Tarihi: Şubat 2012).
- [12] http://ww1.microchip.com/downloads/en/devicedoc/21952b.pdf. (MCP23017 16-Bit I/O Expander with Serial Interface), (Erişim Tarihi: Şubat 2012).
- [13] http://www.nxp.com/documents/data\_sheet/PCF8583.pdf. (PCF8583 Clock and calendar with 240 x 8-bit RAM), (Erişim Tarihi: Mart 2012).
- [14] Doğan İ., Gerçek Zaman Entegre Destekli PIC Mikrokontrolör Projesi, Yakın Doğu Üniversitesi, Mühendislik Fakültesi, Biyomedikal Mühendisliği, Bölümü.
- [15] http://www.onsemi.com/pub\_link/Collateral/CAT24C02-D.PDF. (1-Kb CMOS Serial EEPROM), (Erişim Tarihi: Mart 2012).
- [16] http://astro.temple.edu/~cvecchio/PCF8591\_6.pdf. (8-bit A/D and D/A converter Device Datasheet), (Erişim Tarihi: Mart 2012).
- [17] ÖZCERİT, A.T., BAYILMIŞ, C., ÇAKIROĞLU, M., 8051 Mikrodenetleyici Uygulamaları, Papatya Yayıncılık, Nisan 2011.

# **ÖZGEÇMİŞ**

Selim BAKIRCILAR, 04.09.1987 de Eskişehir'de doğdu. Lise eğitimini Eskişehir Türk Telekom Anadolu Teknik Lisesinde Telekomünikasyon bölümünde tamamladı. 2009 yılında Mersin Üniversitesi Tarsus Teknik Eğitim Fakültesi Telekomünikasyon Öğretmenliğinden Mezun oldu. Şu anda yüksek lisans eğitimine Sakarya Üniversitesi Elektronik ve Bilgisayar Eğitimi Bölümünde devam etmektedir.